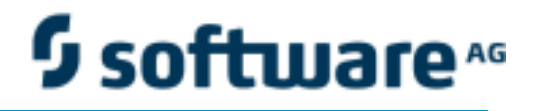

# **webMethods X.400 Adapter User's Guide**

VERSION 6.5

MARCH 2009

This document applies to webMethods X.400 Adapter Version 6.5.

Specifications contained herein are subject to change and these changes will be reported in subsequent release notes or new editions.

Copyright © 2009 Software AG, Darmstadt, Germany and/or Software AG USA, Inc., Reston, VA, United States of America, and/or their suppliers. All rights reserved.

The name Software AG, webMethods, and all Software AG product names are either trademarks or registered trademarks of Software AG and/or Software AG USA, Inc. Other company and product names mentioned herein may be trademarks of their respective owners.

ADAPTER-X400-UG-65-20090331

# CONTENTS

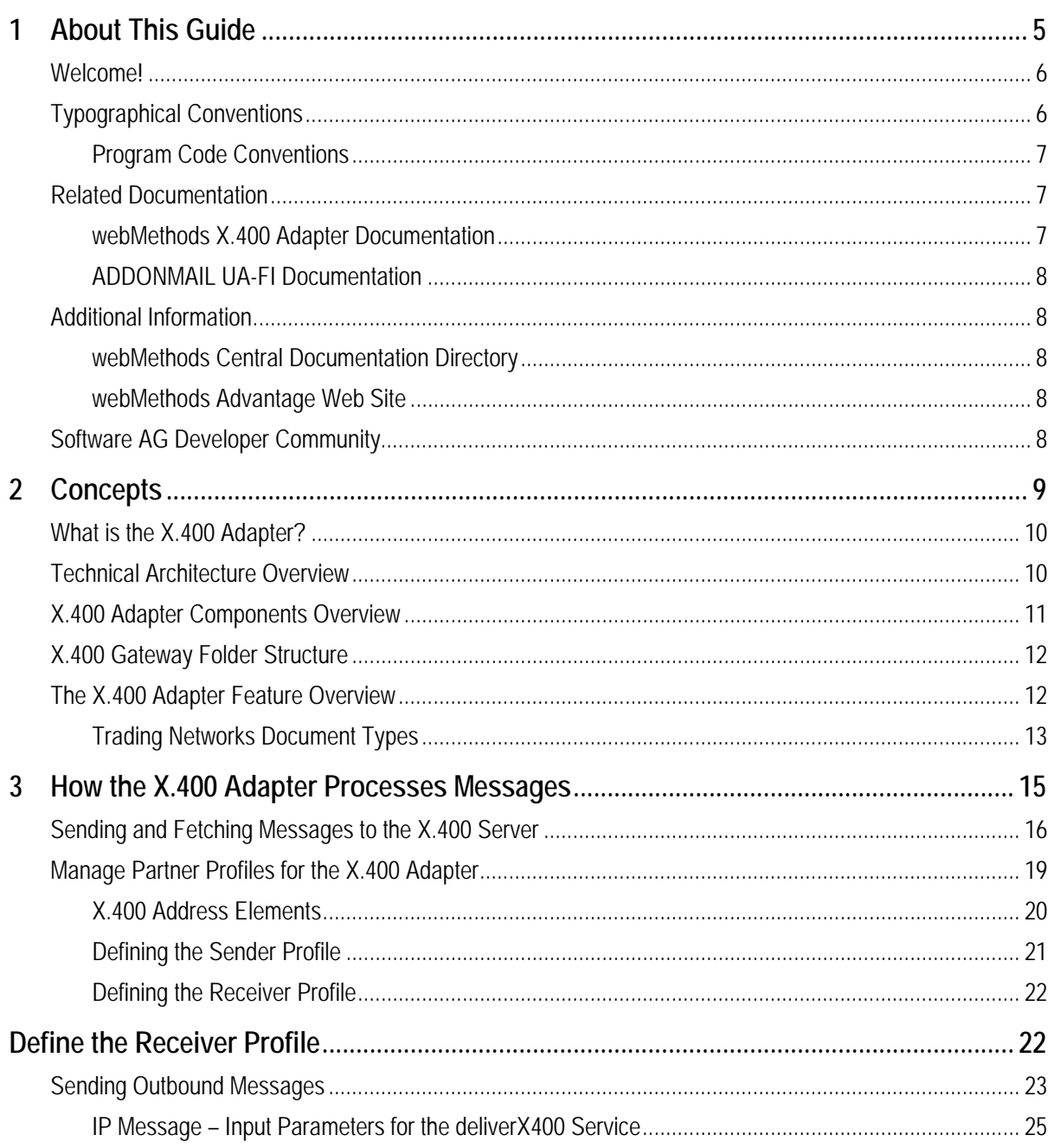

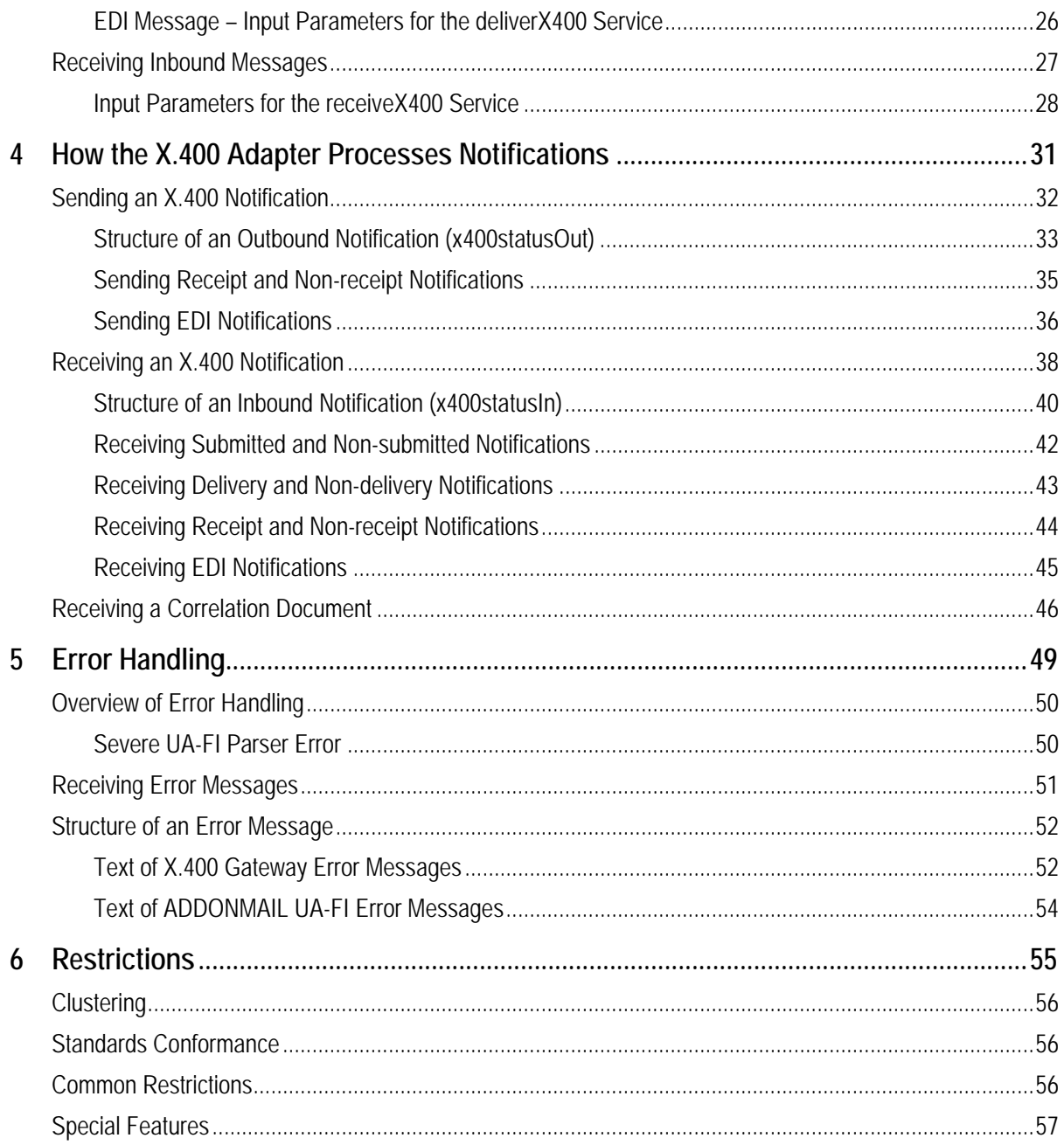

# <span id="page-4-0"></span>**1 About This Guide**

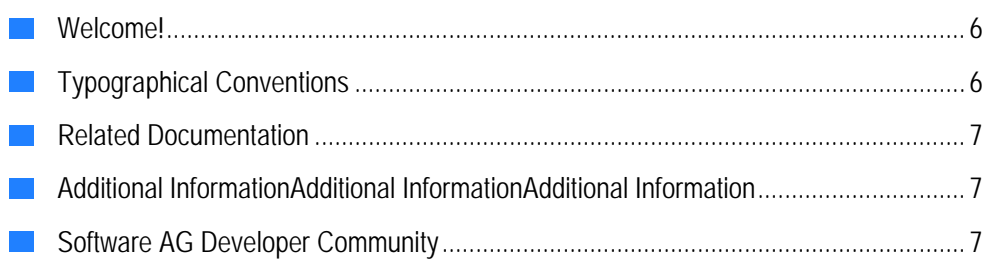

## <span id="page-5-0"></span>**Welcome!**

In Europe, the X.400 is a popular mail standard protocol just like the SMTP and POP3 protocols in the United States. The webMethods X.400 Adapter enables business document exchange via the X.400 ISO Standard. The X.400 Adapter provides a way for webMethods Trading Networks (Trading Networks) to communicate with X.400 servers using ADDONMAIL UA-FI communication software (third party product). The webMethods X.400 Adapter is implemented as an Integration Server Gateway Service.

You should be familiar with configuring Trading Networks to exchange business documents before performing the procedures in this guide. For information, see the *webMethods Trading Networks Concepts Guide* and the *webMethods Trading Networks Users Guide* manuals.

You should also be familiar with the communication standards: X.400, X.420, and X.435.

# **Typographical Conventions**

This document uses the following typographical conventions:

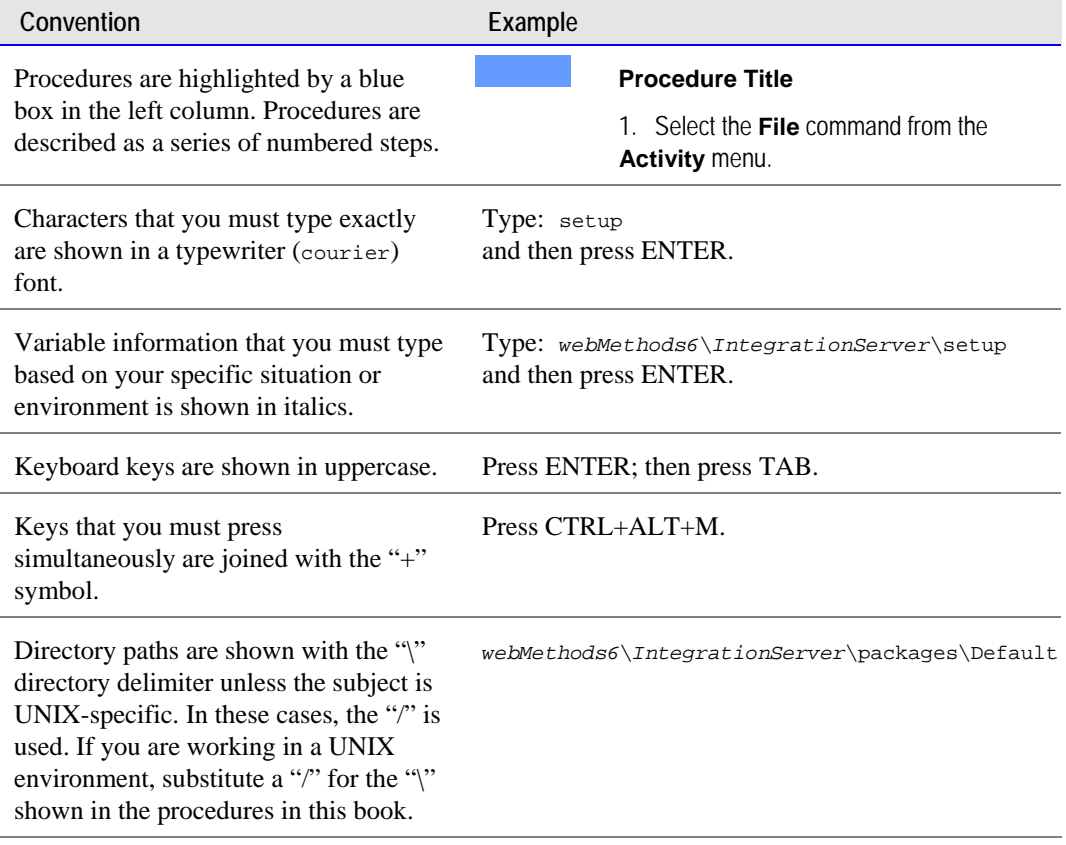

<span id="page-6-0"></span>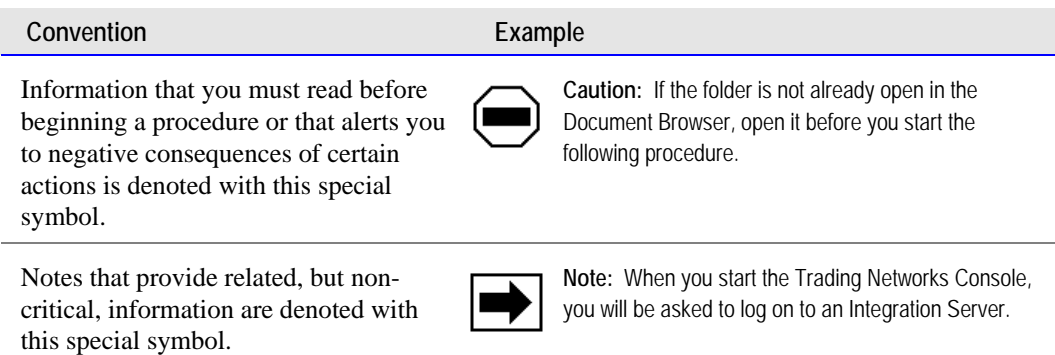

### **Program Code Conventions**

For programming code and command syntax, this document uses the following typographical conventions:

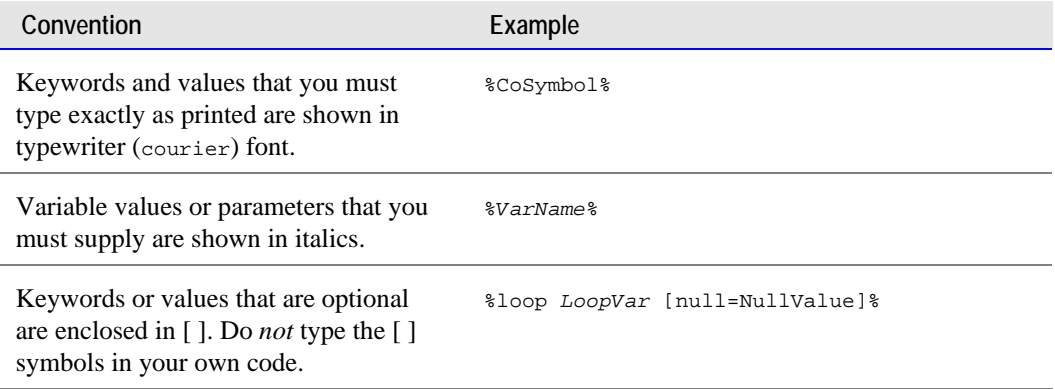

# **Related Documentation**

This section lists the documentation provided with webMethods X.400 Adapter. In addition, it lists documentation provided with webMethods Trading Networks, webMethods Integration Server, webMethods Developer, and ADDONMAIL UA-FI that you might also find useful.

### **webMethods X.400 Adapter Documentation**

The following table lists other manuals that webMethods provides with webMethods X.400 Adapter.

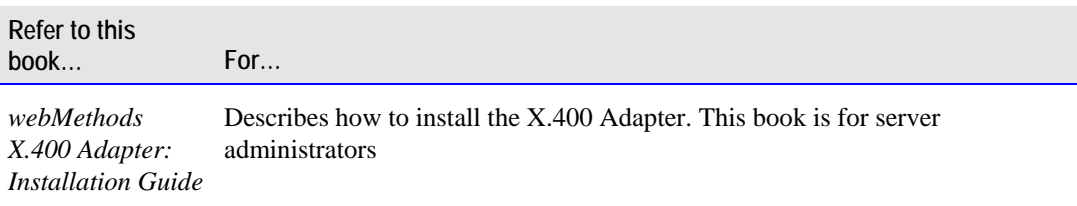

### <span id="page-7-0"></span>**ADDONMAIL UA-FI Documentation**

The ADDONMAIL product UA-FI (User Agent File Interface) is for mail enabling of applications using the X.400 network.

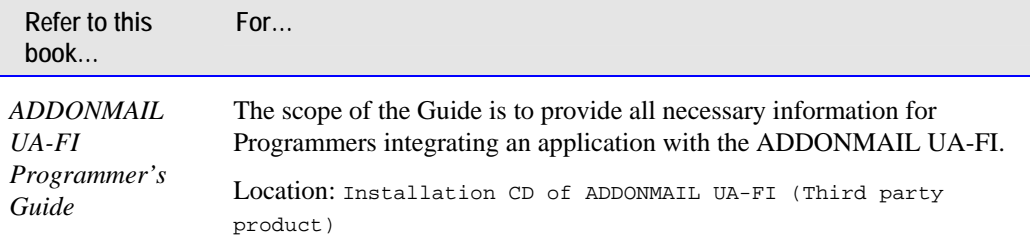

# **Additional Information**

You can find additional information about webMethods products at the locations described below.

### **webMethods Central Documentation Directory**

During product installation, you can download the webMethods product documentation to a single directory called "\_documentation." This directory is located by default under the webMethods installation directory.

### **webMethods Advantage Web Site**

The webMethods Advantage Web site at [http://advantage.webmethods.com](http://advantage.webmethods.com/) provides you with important sources of information about webMethods products:

- **Product Documentation.** You can find documentation for all webMethods products on the webMethods Bookshelf [http://advantage.webmethods.com/Bookshelf.](http://advantage.webmethods.com/Bookshelf)
- **Troubleshooting Information.** The webMethods Knowledge Base [http://advantage.webmethods.com/knowledgebase](https://advantage.webmethods.com/knowledgebase) provides troubleshooting information for many webMethods products.
- **Documentation Feedback**. To provide feedback on webMethods documentation, go to the [Documentation Feedback Form](http://advantage.webmethods.com/docfeedback) on the webMethods Bookshelf.

# **Software AG Developer Community**

Additional articles, demos, and tutorials are available on the [webMethods](http://communities.softwareag.com/ecosystem/communities/public/developer/webmethods/) portion of the [Software AG Developer Community.](http://www.softwareag.com/Corporate/community/dev_net/default.asp) The various Developer Communities feature technical information, useful resources, and online discussion forums, moderated by Software AG professionals, to help you do more with webMethods technology.

# <span id="page-8-0"></span>**2 Concepts**

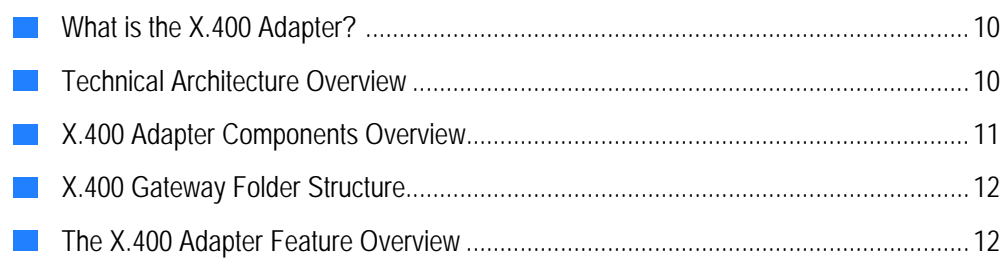

# <span id="page-9-0"></span>**What is the X.400 Adapter?**

In Europe, the X.400 is a popular mail standard protocol just like the SMTP and POP3 protocols in the United States. The International Standards Organisation (ISO) and the International Telecommunications Union (UIT) developed the X.400 as a set of recommendations for message handling. The X.400 standard provides detailed specifications for message handling systems and services for message exchange.

The webMethods X.400 Adapter enables business document exchange via the X.400 ISO Standard. The X.400 Adapter provides a way for webMethods Trading Networks (Trading Networks) to communicate with X.400 servers using ADDONMAIL UA-FI communication software (third party product). The webMethods X.400 Adapter is implemented as an Integration Server Gateway Service.

# **Technical Architecture Overview**

The webMethods X.400 Adapter is a package in the webMethods Integration Server that is built on top of webMethods Trading Networks (Trading Networks). The webMethods X.400 Adapter uses ADDONMAIL UA-FI P7 client (third party product) to communicate with an X.400 server using the P7 protocol.

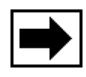

**Note:** ADDONMAIL UA-FI software is required to run the webMethods X.400 Adapter. For more information about requirements to use the webMethods X.400 Adapter, see the *webMethods X.400 Adapter Installation Guide*.

<span id="page-10-0"></span>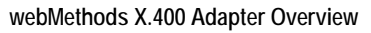

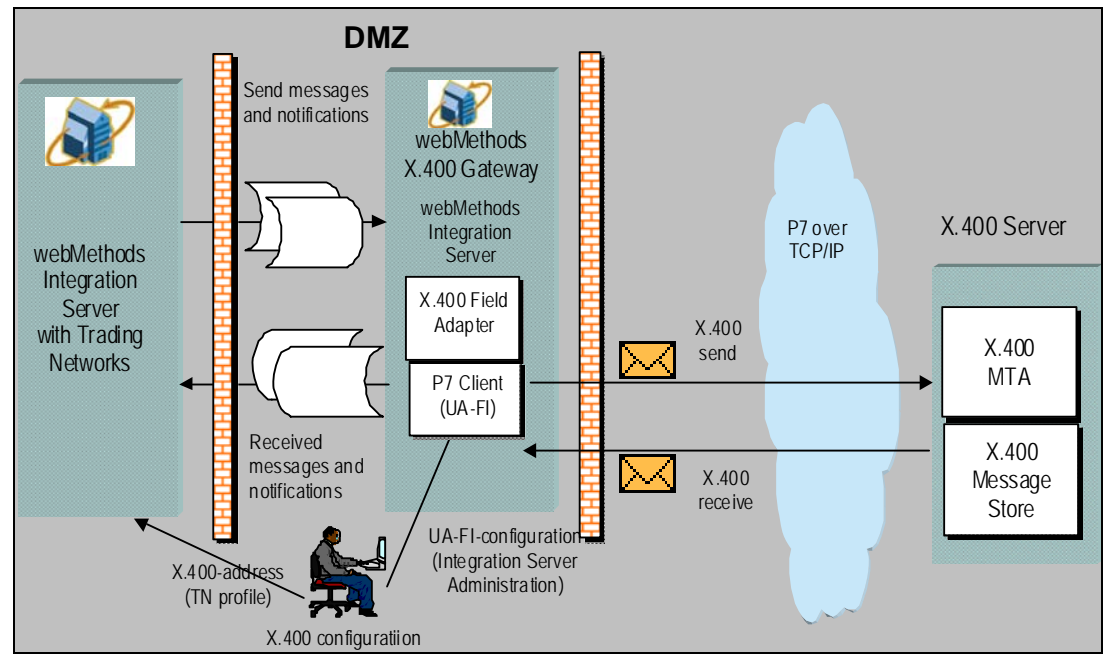

To send a document to a trading partner, the X.400 Adapter does not send it immediately. Rather, the X.400 Adapter places the document into a queue.

webMethods provides a wm.X400forTN.wm.x400.tn.rec:receiveX400 service with the X.400 Adapter service that processes the contents of this queue. To have the X.400 Adapter process X.400 documents, invoke the provided receive service. The receiveX400 service invokes the UA-FI to extract all messages and notifications from the X.400 server mailbox. Note that the webMethods Integration Server can only connect to a single X.400 server.

The Trading Networks profiles represent your mailbox respectively the user account (e.g., **Enterprise**) as well as the the X.400 recipients.. For each profile, you must specify an X.400 address as the **X.400 address** external ID type. When you install the X.400 Adapter, it adds the X.400 external ID type, as well as the X.400 extended profile fields.

# **X.400 Adapter Components Overview**

To support configurations using a demilitarized zone (DMZ), the webMethods X.400 Adapter consists of two parts:

**An X.400 Gateway service** on the Integration Server in the DMZ. This X.400 Gateway service is Trading Networks-aware and contained in the X400 package. You configure the X.400 Gateway service using the Integration Server Administrator.

<span id="page-11-0"></span>**Delivery and receive services** in the Integration Server running Trading Networks. These services are in the X400forTradingNetworks package. The delivery and receive services are behind the firewall and use remote invoke to access the X.400 Gateway service in the DMZ. These services also use Trading Networks partner profiles. You configure the X.400 partner information (e.g., the X.400 address) in profiles using the Trading Networks Console.

You can install the gateway configuration together with Trading Networks on one machine if there is no need for a DMZ.

# **X.400 Gateway Folder Structure**

The X.400 Gateway service is contained in the X400 package. The X.400 Adapter stores the inbound messages from the mailbox temporary into an inbound folder before they are received by Trading Networks. Outbound messages to the mailbox are stored temporarily into an outbound folder for each receiver before they are sent via UA-FI to the X.400 server. The X.400 Gateway contains the following folders:

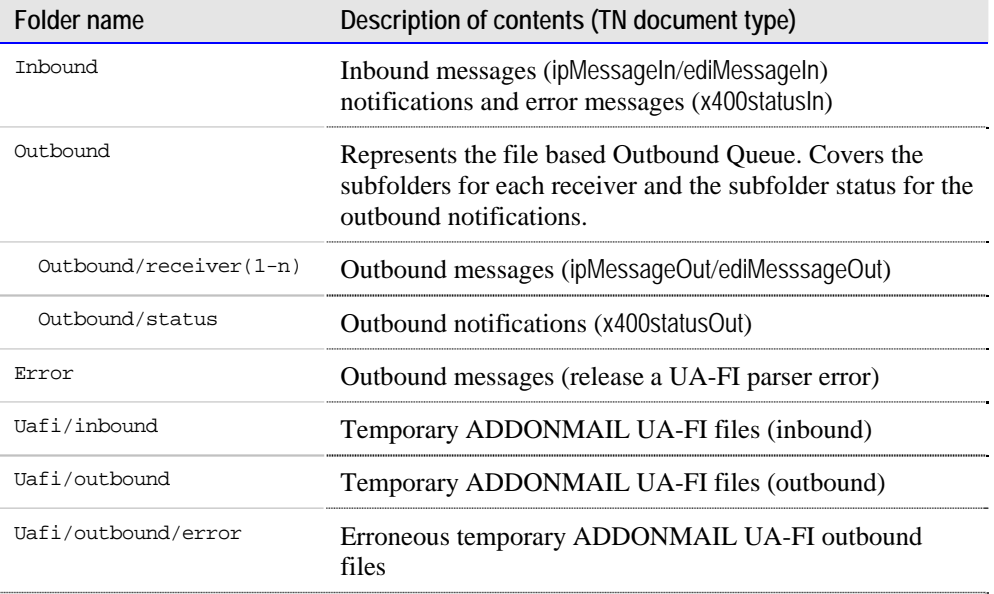

# **The X.400 Adapter Feature Overview**

The webMethods X.400 Adapter supports the following:

- Sending and receiving of X.400 IP and EDI messages (PEDI)
- Sending and receiving of X.400 IP and EDI Notifications
- $\blacksquare$  Processing of error messages
- <span id="page-12-0"></span>■ Processing of format ANSI X.12, EDIFACT, EANCOM, VDA, ODETTE, IDOC, XML, HTML, UNKNOWN
- $\blacksquare$  Network access with ISDN (uses ISDN variant of UA-FI, Windows only) and TCP/IP (uses TCP/IP variant of UA-FI)
- $\Box$  P7 (X.413) protocol operations (e.g. Bind, Un-Bind, Submit, Fetch, List, Delete) with X.400 server (MS)
- P2 and P22 (X.420) Interpersonal Messaging Protocol (X.400 1984 and 1988 address support except attribute DN, Directory Name. T61 String.)
- $\blacksquare$  PEDI (X.435) EDI Messaging Protocol
- $\blacksquare$  Inbound bodypart (=X.400 message attachment) types
	- $IAS$  text
	- Accented text
	- Bilaterally defined (=binary)
	- $T61$
	- $8859-1...9$
	- FTAM (content only)
	- EDI
- **Dutbound bodypart types** 
	- $\blacksquare$  IA5 text
	- Accented text
	- **Bilaterally defined**
	- $T61$
	- 8859-1...9
	- EDI

### **Trading Networks Document Types**

When you install the webMethods X.400 Adapter, you install the following Trading Networks (TN) XML document types:

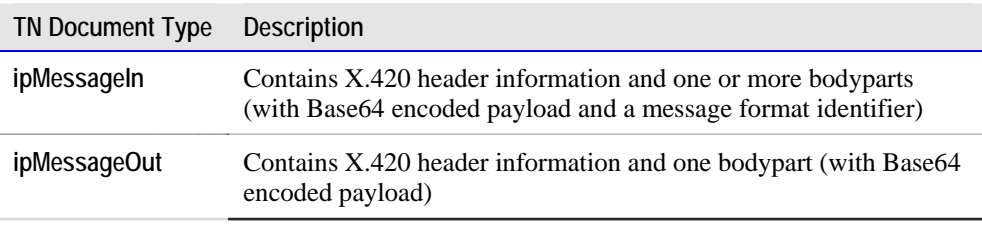

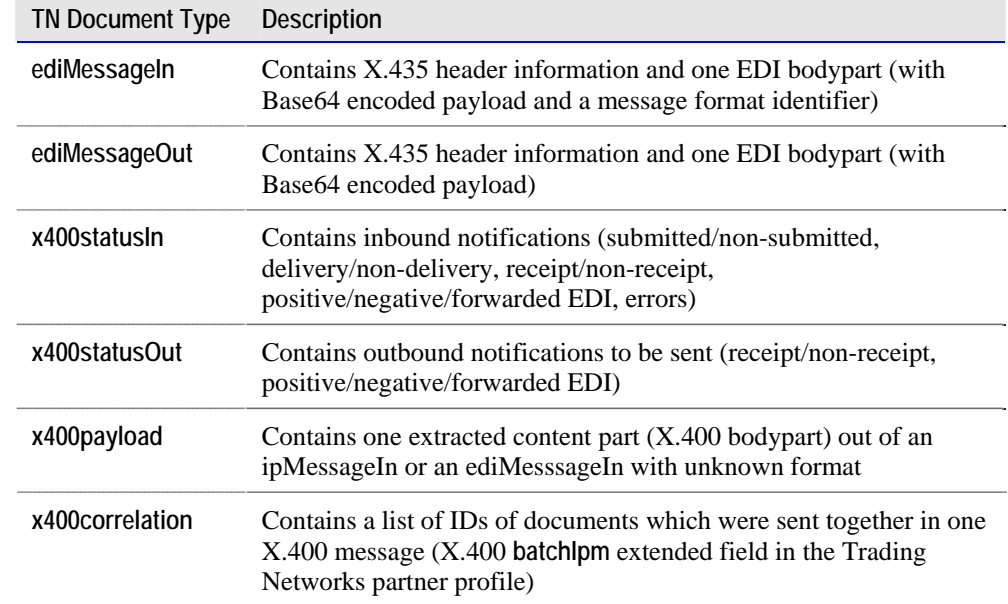

# <span id="page-14-0"></span>**3 How the X.400 Adapter Processes Messages**

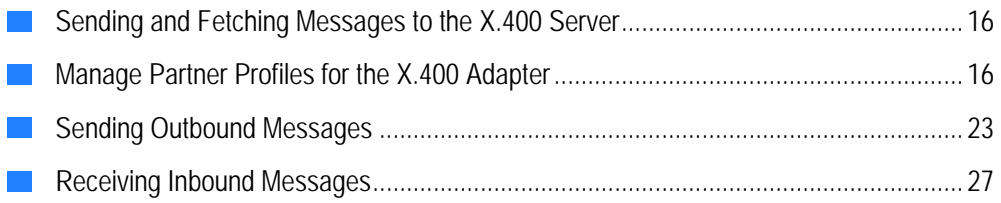

# <span id="page-15-0"></span>**Sending and Fetching Messages to the X.400 Server**

There are two X.400 message types that you can send or receive:

- <sup>J</sup> **Inter Personal Messages** referred to as *IP messages* or *IPMs* and
- X.435 EDI messages (PEDI) referred to as EDI messages.

For outbound processing, when you want to send an X.400 message (IP or EDI message) to a partner, the X.400 Adapter batches the messages in an Outbound Queue. There is one Outbound Queue for each receiving partner. The X.400 Adapter provides the wm.x400.gateway.Gw:sendAndFetch and wm.x400.gateway.Gw:send services to retrieve messages from the Outbound Queues and send them to the X.400 Server. To send the messages, the sendAndFetch and send services invoke the ADDONMAIL-UAFI (third party product).

The sendAndFetch and fetch services are used for inbound processing to retrieve the data from your X.400 mailbox on the X.400 Server. In this situation, the sendAndFetch and fetch services invoke the ADDONMAIL-UAFI, which fetches the messages and notifications out of your X.400 mailbox. The sendAndFetch and fetch services then convert the messages and notifications into XML and store them in the inbound folder for further processing.

You should create a scheduled to task to have the Integration Server periodically invoke the sendAndFetch service. When you create the scheduled task, you define the time interval when you want outbound messages sent to the X.400 Server and when you want to retrieve the inbound data from your X.400 mailbox. If you want to define different times for sending and fetching, you can create scheduled tasks for the send and fetch services. Use the **Scheduler** function of the Server Administrator to create a scheduled task. Before using the X.400 Adapter you have to configure the connection to the X.400 mailbox. For information on how to create a scheduled task, refer to the *webMethods Integration Server Administrator's Guide* or the *webMethods Integration Server Administrator Online Reference*.

For information on how to configure the X.400 Field Adapter refer to the *webMethods X.400 Adapter Installation Guide.* 

The table below specifies what input parameters you can provide for the send and fetch services. If you use a combined filter (combination of simple criteria), there is an implicit logical OR between values of the same attribute/criteria type (e.g. the values new/listed/processed for the attribute type entry status), and an implicit AND between values of different attribute/criteria type.

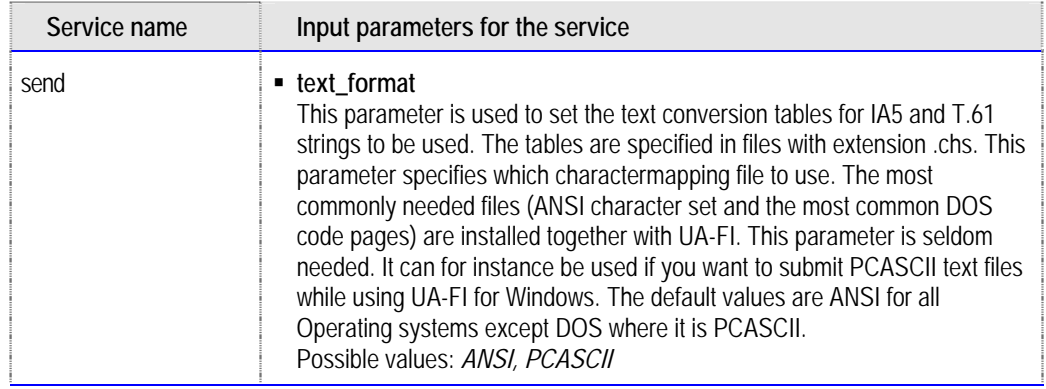

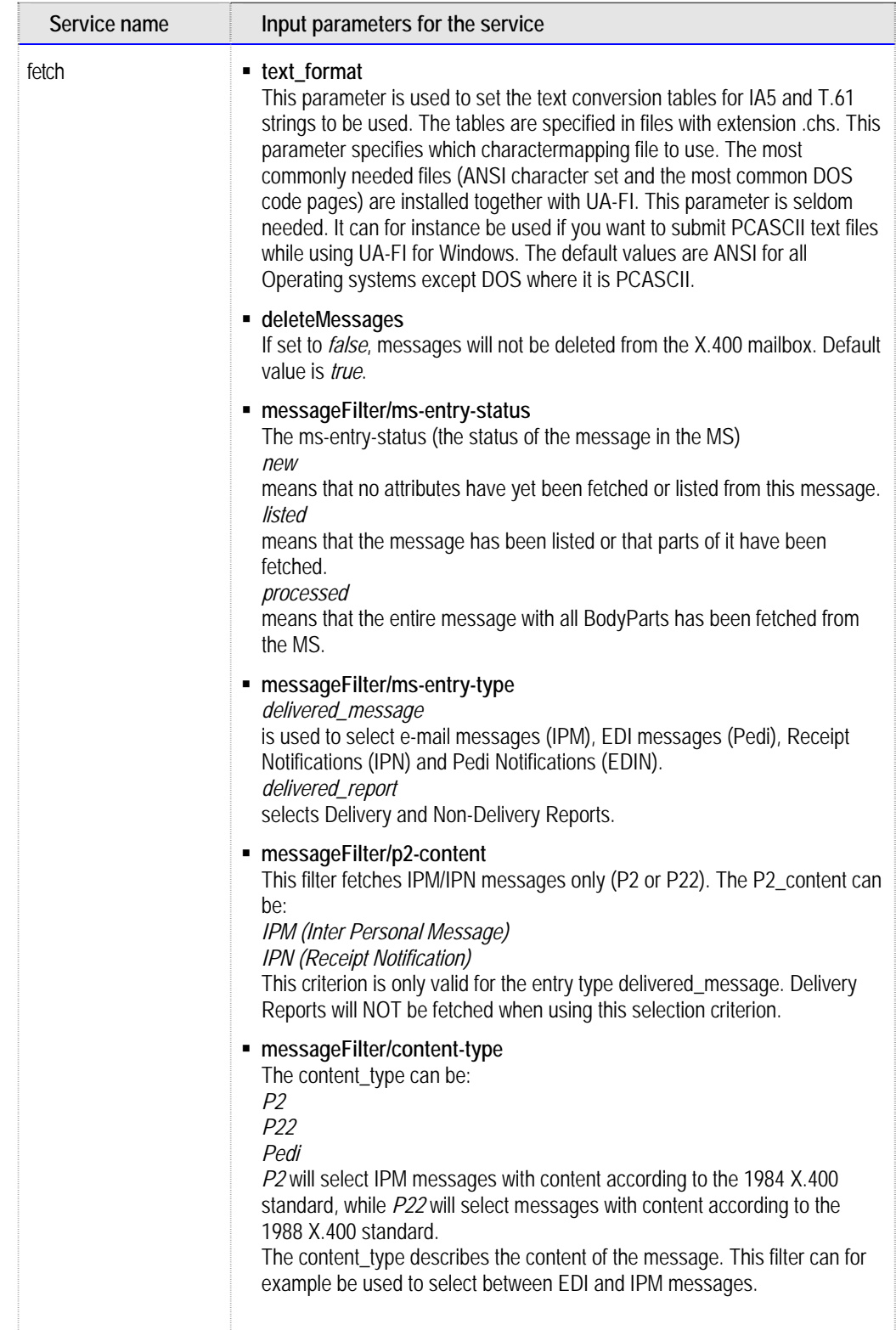

<span id="page-18-0"></span>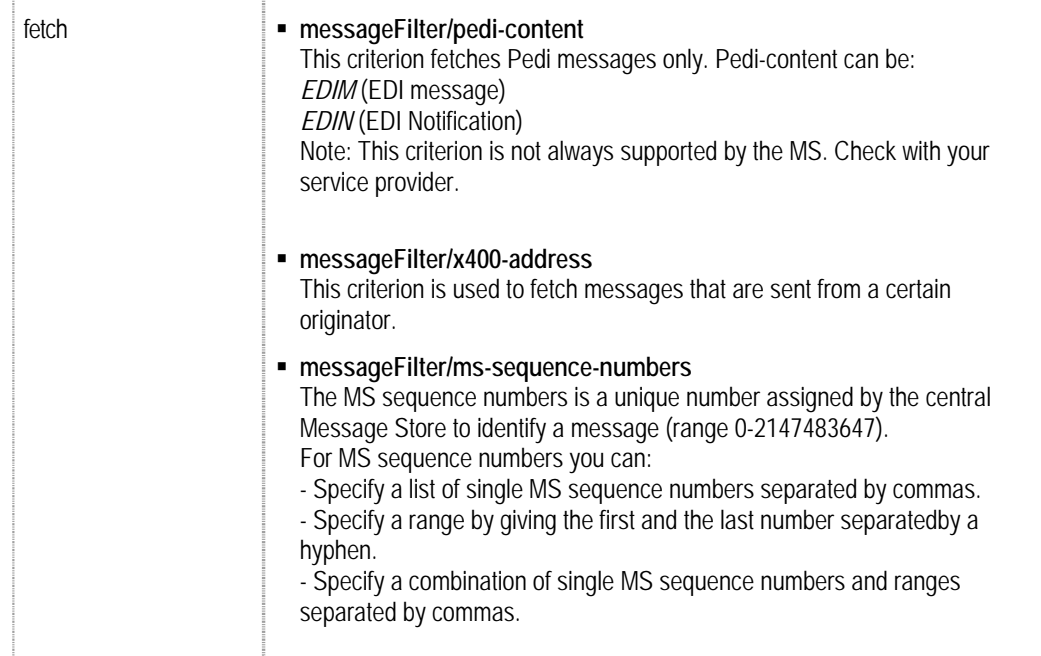

# **Manage Partner Profiles for the X.400 Adapter**

Use the Trading Networks Console to define sender and receiver profiles.

- **Sender profiles.** For the sender profile (Enterprise), specify the X.400 address, which is an external ID that uses the external ID type **X.400 address**. You can only specify a single external ID with the external ID type **X.400 address**.
- **Receiver profiles.** For the receiver profiles, specify the following:
	- X.400 address (as an **X.400 address** external ID). You can only specify a single external ID with the external ID type **X.400 address**.
	- Parameters in the **X.400** extended field group. These parameters define:
		- The content type to use for outbound messages (**P2** or **P22** Interpersonal Messaging Protocol or **PEDI** EDI Messaging Protocol) to the receiver.
		- The types of notifications that the receiver requests.
		- Whether the receiver wants outbound IP messages (messages with the TN document type of ipMessageOut) to be batched into one X.400 mail message with multiple content parts (X.400 bodyparts). This parameter does not affect EDI messages because they only have a single content part (X.400 bodypart).

### <span id="page-19-0"></span>**X.400 Address Elements**

The X.400 address is unique for each user. Note that you *must* enter the X.400 address elements in the fixed sequence listed in the table below, and you can skip unused address elements. The X.400 address elements are not case-sensitive. As in the example below, you do *not* use a semi-colon after the last value.

#### **Example of an X.400 address:**

g=jones;i=JR;o=purchase;ou1=europe;p=mycompany;a=viaT;c=de

When you define the value for the X.400 address external ID, use the following address elements.

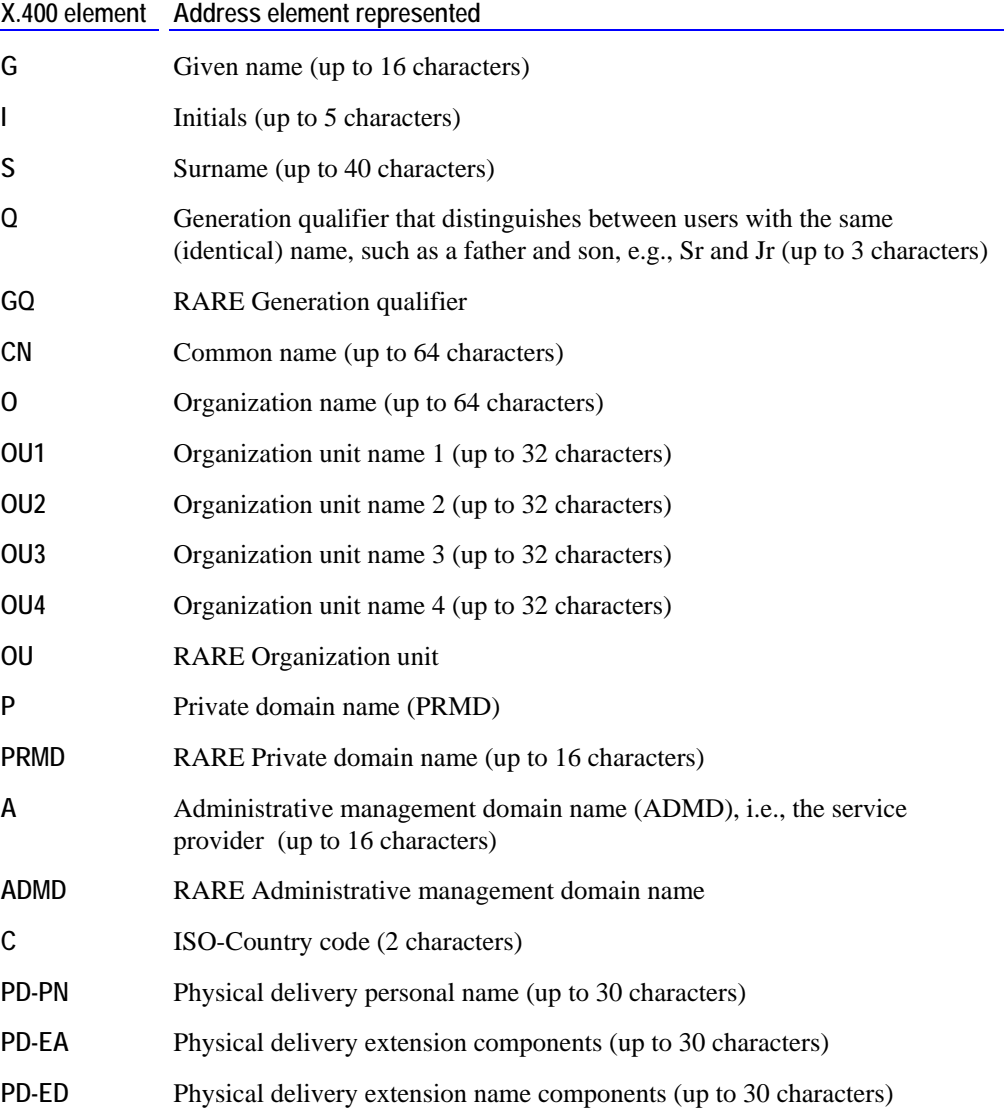

<span id="page-20-0"></span>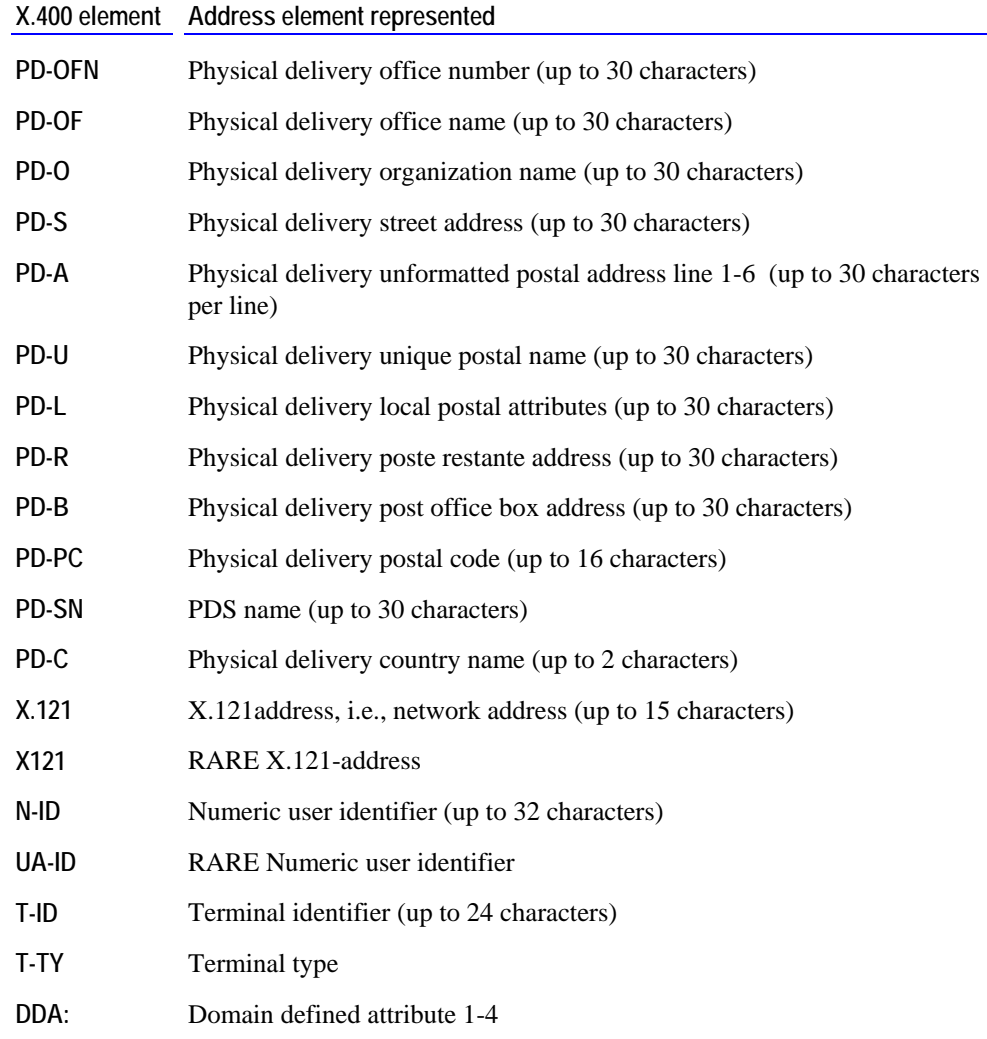

### **Defining the Sender Profile**

Use the following procedure to define the sender (**Enterprise)** profile.

#### **Define the Sender Profile**

- 1. Create the Trading Networks profile for **Enterprise** following the procedure in the webMethods *Trading Networks Users Guide*.
- 2. When creating the X.400 profile, be sure to specify the information defined in the following steps.
- 3. In the **Corporate** tab of **Enterprise**, select **Add new External ID**.
- 4. In the **External ID Type** field, select **X.400 address**.

<span id="page-21-0"></span>5. Enter the X.400 address of your enterprise in the **Value** field. Refer to the address element values from the table in the previous section, ["X.400](#page-19-0)  [Address Elements"](#page-19-0) on page [20.](#page-19-0)

#### **Example of an X.400 address:**

g=jones;i=JR;o=purchase;ou1=europe;p=mycompany;a=viaT;c=de

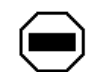

**Caution:** You must enter the X.400 address elements in a fixed sequence. Skip unused elements. The X.400 address elements are not case-sensitive. Do *not* use a semi-colon after the last value.

For more information about how to enter address elements, refer to the table in the previous section, "[X.400 Address Elements](#page-19-0)" on page [20](#page-19-0).

### **Defining the Receiver Profile**

Use the following procedure to define the receiver profile.

#### **Define the Receiver Profile**

- 1. Create the Trading Networks profile for your partner following the procedure in the webMethods *Trading Networks Users Guide*.
- 2. When creating the X.400 profile, be sure to specify the information defined in the following steps.
- 3. In the **Corporate** tab of your partner's profile, select **Add new External ID**.
- 4. In the **External ID Type** field, select **X.400 address**.
- 5. Enter the X.400 address of the partner in the **Value** field. Refer to the address element values from the table in the previous section, ["X.400](#page-19-0)  [Address Elements"](#page-19-0) on page [20.](#page-19-0)When creating the X.400 profile, be sure to specify the information defined in the following steps,

#### **Example of an X.400 address:**

g=jones;i=JR;o=purchase;ou1=europe;p=mycompany;a=viaT;c=de

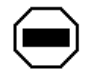

**Caution:** You must enter the X.400 address elements in a fixed sequence. Skip unused elements. The X.400 address elements are not case-sensitive. Do *not* use a semi-colon after the last value.

For more information about how to enter address elements, refer to the table in the previous section, ["X.400 Address Elements"](#page-19-0) on page [20.](#page-19-0)

6. Select the **Extended Fields** tab of your partner's profile.

- <span id="page-22-0"></span>7. Under the **Group** list, select **X.400**.
- 8. Select **Edit field** to modify the extended field values.
- 9. Select the **contentType** and choose the value for the content type you want to use for outbound messages (**P2**, **P22**, or **PEDI**) from the list.
	- **For outbound IP messages** (messages with the Trading Networks document type of **ipMessageOut**) – set the content type to **P2** or **P22**.
	- **For outbound EDI messages** set the content type to **PEDI**.
- 10. Set the value of **replyRequest** to **Yes** or **No**.

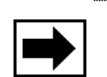

**Note:** If you want to request for any of the notifications, you must set **replyRequest** to **Yes**.

11. Set the value for the notification(s) you want to request for to **Yes**. Possible notifications are **requestDN**, **requestND**, **requestRN**, **requestNR**, **requestPN**, **requestNN**, and **requestFN**.

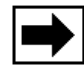

**Note:** If you want to request EDI notifications from a particular X.400 receiver (partner), you must set the parameters **replyRequest**, **requestPN**, **requestNN**, and **requestFN** to **Yes**. The comments for these notification fields specify that these notifications are bundled with the content type of **PEDI**.

12. If you want to batch IP messages, set the value of **batchIpm** to **Yes**.

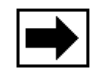

**Note:** You *cannot* batch EDI messages.

For more information on defining profiles, refer to the webMethods *Trading Network Concepts Guide* and *Trading Networks Users Guide*.

## **Sending Outbound Messages**

The X.400 Adapter provides a set of services to send IP messages (messages with the TN document type of ipMessageOut) and X.400 EDI messages (messages with the TN document type of ediMessageOut.)

Before you can send X.400 IP or X.400 EDI messages, fulfill the following prerequisites:

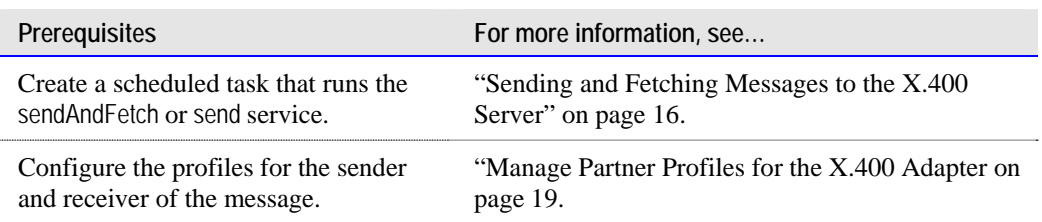

**Overview outbound message processing** 

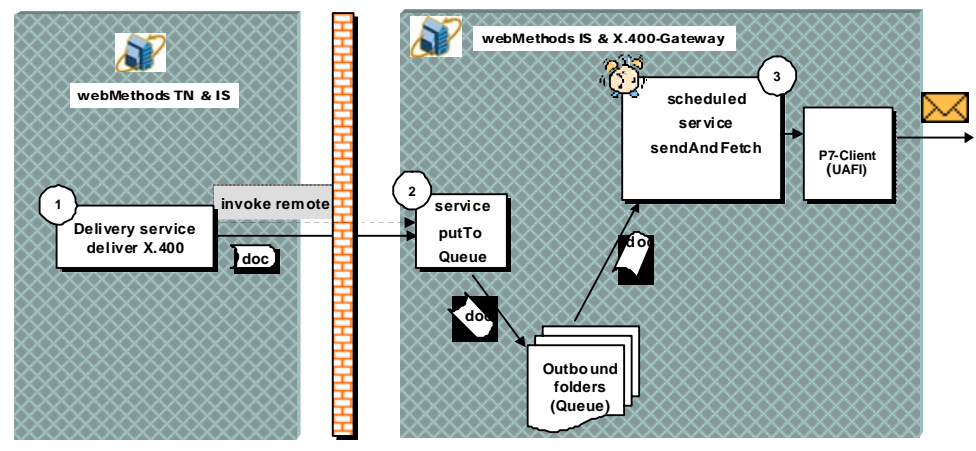

The following illustrates how the X.400 Adapter processes both IP and EDI outbound messages.

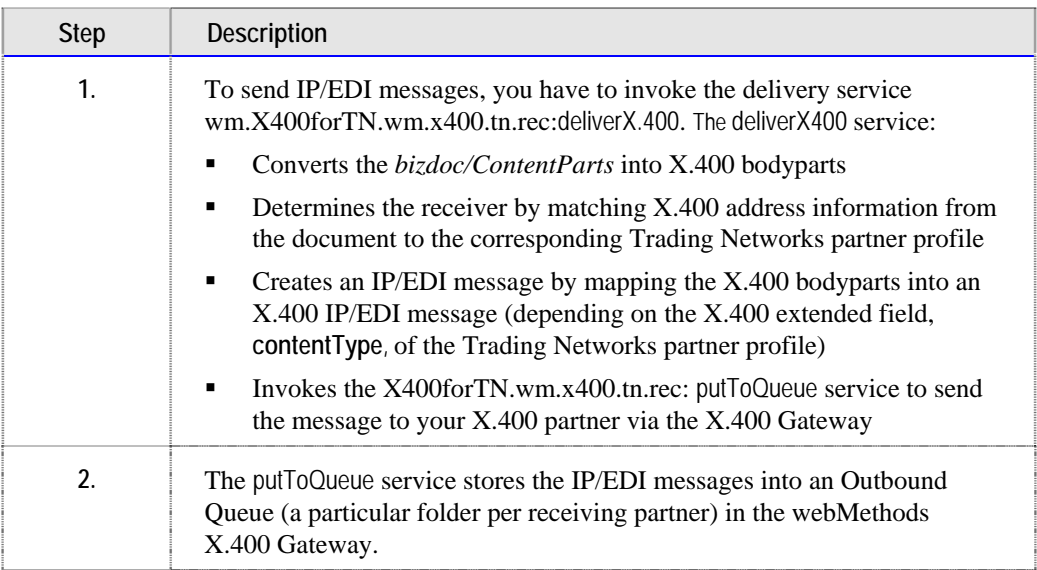

<span id="page-24-0"></span>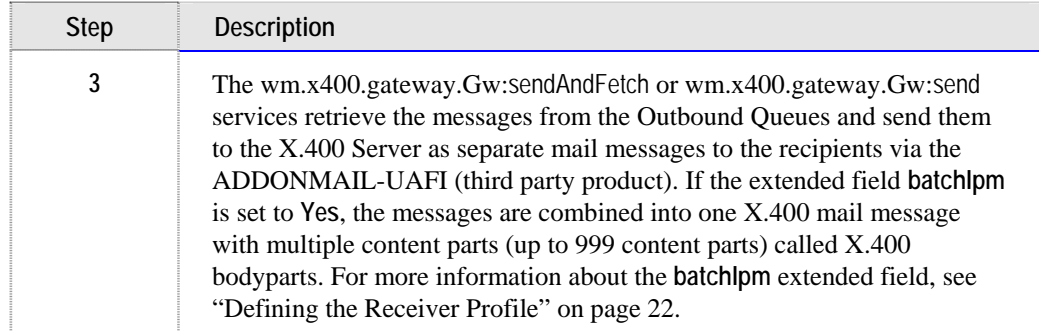

### **IP Message – Input Parameters for the deliverX400 Service**

The following specifies the input parameters for the deliverX400 service if you want to send an IP message

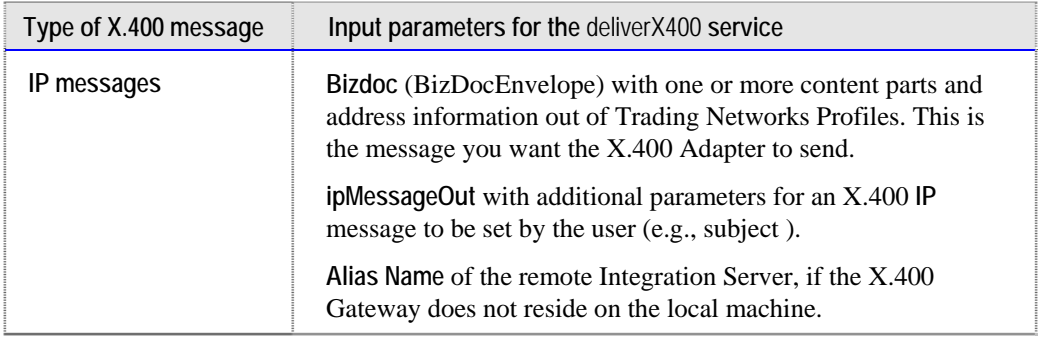

The deliverX.400 service automatically sets the following parts of the ediMessageOut structure:

```
contentType (P2 or P22) 
localID ( unique Trading Networks document ID) 
from 
primary 
p7recipient 
bodypart(s) ( one or more message content parts, Base64 encoded)
```
The BizDocEnvelope provides the information for all these. For more information about the structure of an IP message (Trading Networks document type of ipMessageOut), see the chapter on submitting and receiving IP messages in the *UA-F1 Programmer's Guide*.

If an IP message was sent via service deliverX400, the X.400 Adapter sets the Trading Networks user status to **X400queued**. After receiving an inbound notification, the X.400 Adapter then sets the actual value of the user status of the document to: **X400submitted/X400non-submitted**, **X400delivered/ X400non-delivered**, or **X400receipt/X400nonreceipt**.

### <span id="page-25-0"></span>**EDI Message – Input Parameters for the deliverX400 Service**

The following specifies the input parameters for the deliverX400 service if you want to send an EDI message.

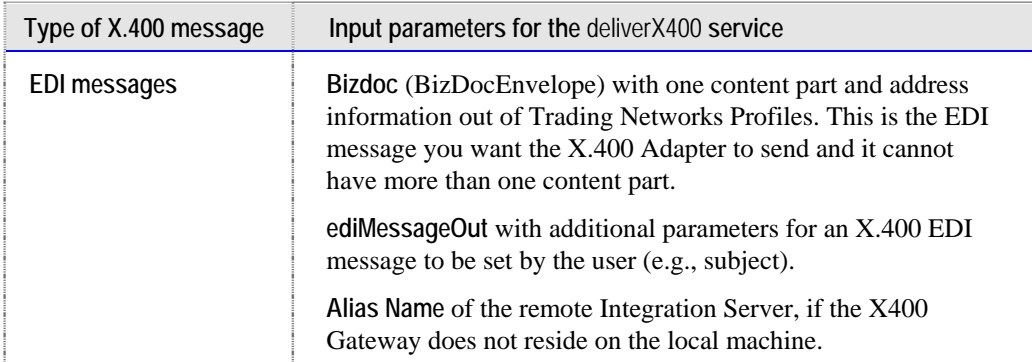

The deliverX.400 service automatically sets the following parts of the ediMessageOut structure:

```
contentType (PEDI) 
localID ( unique Trading Networks document ID) 
from 
primary 
p7recipient 
bodypart(s) ( one or more message content parts, Base64 encoded)
```
The BizDocEnvelope provides the information for all these. For the bodypart, the X.400 Adapter pulls the first content with PartName **edidata** from the BizDocEnvelope structure. If no content with the name **edidata** is present, the X.400 Adapter uses the first content part.

For more information about the structure of an EDI message, see the chapter on submitting and receiving EDI messages in the *UA-F1 Programmer's Guide*.

If an EDI message was sent via service deliverX400, the X.400 Adapter sets the Trading Networks user status to **X400queued**. After receiving an inbound notification, the X.400 Adapter then sets the actual value of the user status of the document to: **X400submitted/X400non-submitted**, **X400delivered/ X400non-delivered**, or **X400positiveEDI/X400negativeEDI/X400forwardedEDI**.

# <span id="page-26-0"></span>**Receiving Inbound Messages**

The X.400 Adapter provides a set of services for receiving inbound IP messages (messages with the TN document type of ipMessageIn) and EDI messages (messages with the TN document type of ediMessageIn).

Before you can receive X.400 IP or X.400 EDI messages, fulfill the following prerequisites:

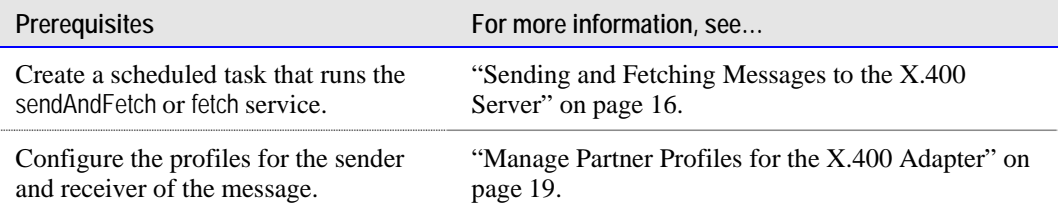

#### **Overview inbound message processing**

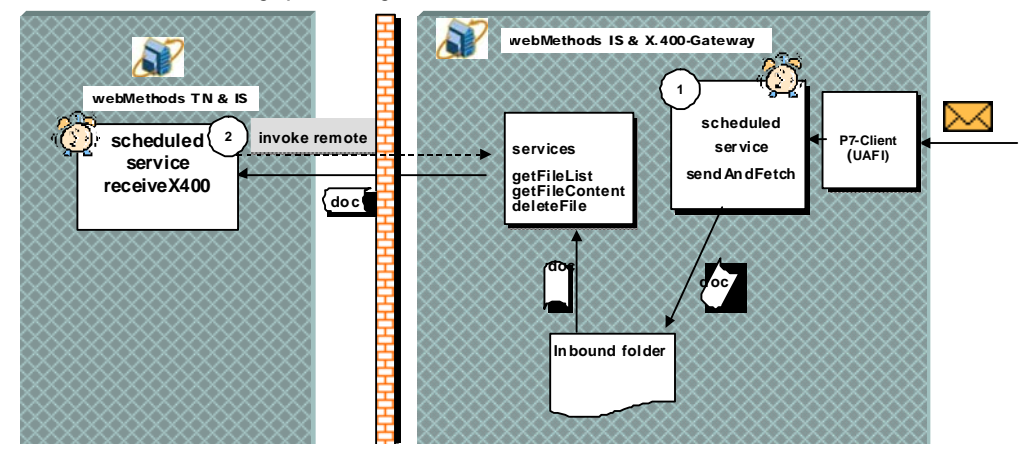

<span id="page-27-0"></span>The following illustrates how the X.400 Adapter processes both IP and EDI inbound messages.

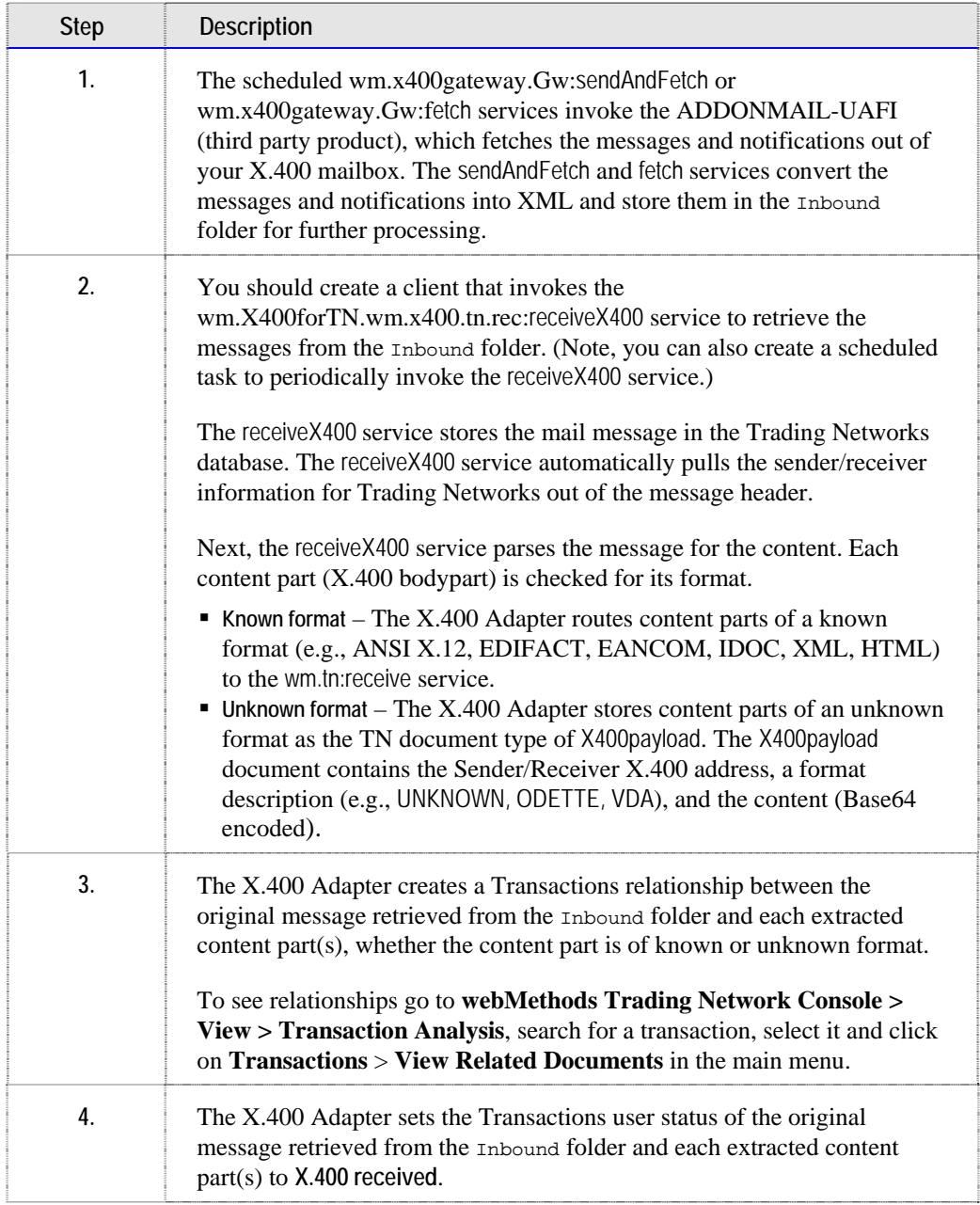

# **Input Parameters for the receiveX400 Service**

The table below specifies what input parameters you need to provide for the receiveX400 service based on the type of message you are receiving.

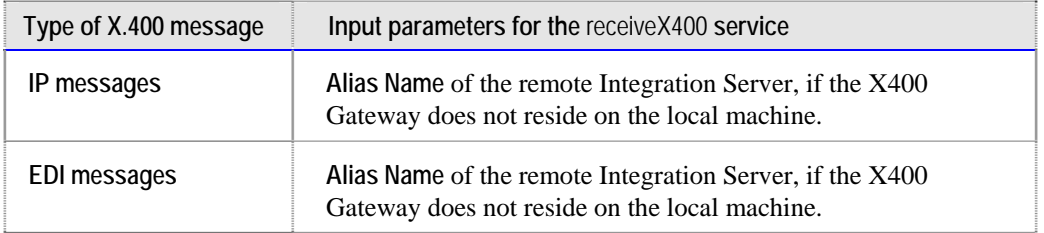

# <span id="page-30-0"></span>**4 How the X.400 Adapter Processes Notifications**

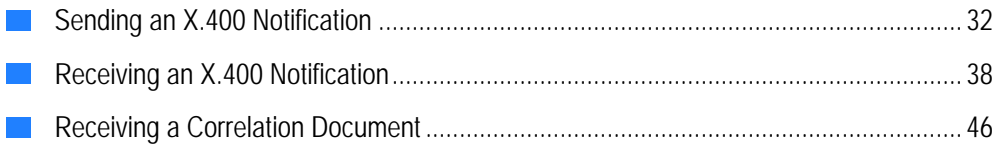

## <span id="page-31-0"></span>**Sending an X.400 Notification**

The principles for sending notifications (TN document type x400statusOut) are the same as for sending messages. For each message output (message, notification, report) submitted, there must be a positive or negative (in case of an error) acknowledgment. For more information about sending messages, see the section "[Sending Outbound Messages"](#page-22-0) on page [23.](#page-22-0)

**Overview outbound notification processing** 

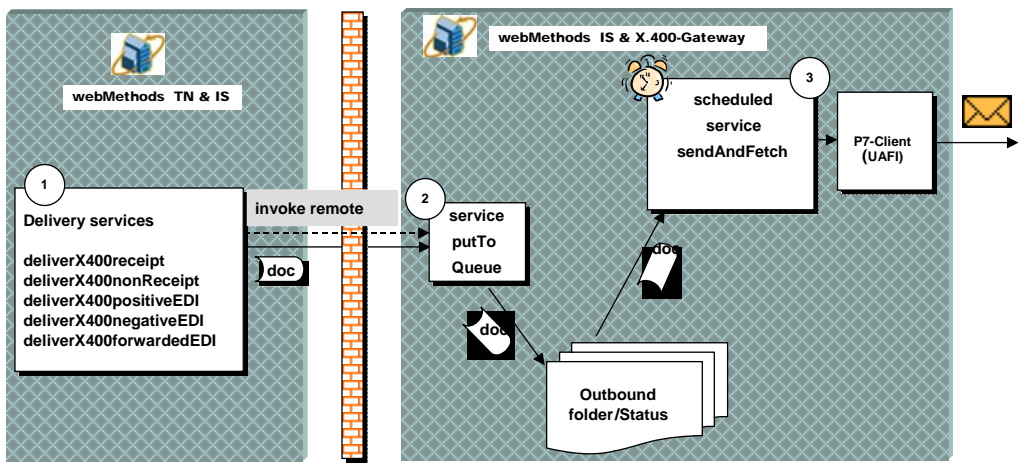

The following illustrates how the X.400 Adapter sends notifications.

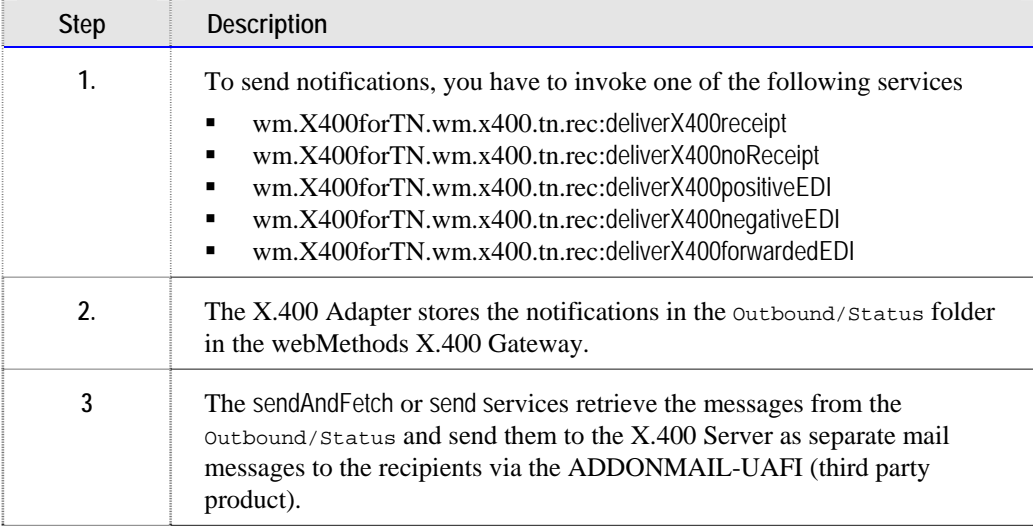

### <span id="page-32-0"></span>**Structure of an Outbound Notification (x400statusOut)**

The following describes the structure of an outbound notification (TN document type x400statusOut).

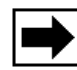

**Note:** Typically an outbound notification contains *one* notification type per file.

#### **Structure of an Outbound Notification (x400statusOut)**

```
<?xml version="1.0"?> 
<!--X.400 outgoing status--> 
<x400statusOut> 
  <receiptNotificationOut> 
    <contentType>UA-FI-HDR-CONTENT_TYPE=P2</contentType> 
    <type>UA-FI-HDR-TYPE=RECEIPT</type> 
    <localId>UA-FI-HDR-LOCAL_ID</localId> 
    <p7-recipient> 
      <x400address>UA-FI-HDR-P7_RECIPIENT_X400ADDRESS</x400address> 
    </p7-recipient> 
    <subjectIpn>UA-FI-HDR-SUBJECT_IPN</subjectIpn> 
    <p2originator> 
     <x400address>UA-FI-HDR-P2_ORIGINATOR</x400address> 
    </p2originator> 
    <preferredRecipient> 
      <x400address>UA-FI-HDR-PREFERED_RECIPIENT</x400address> 
    </preferredRecipient> 
    <receiptTime>UA-FI-HDR-RECEIPT_TIME</receiptTime> 
    <acknowledgeMode>UA-FI-HDR-ACKNOWLEDGE_MODE</acknowledgeMode> 
    <supplementaryInfo>UA-FI-HDR-SUPPLEMENTARY_INFO</supplementaryInfo> 
  </receiptNotificationOut> 
  <nonReceiptNotificationOut> 
    <contentType>UA-FI-HDR-CONTENT_TYPE=P2</contentType> 
    <type>UA-FI-HDR-TYPE=NON-RECEIPT</type> 
    <localId>UA-FI-HDR-LOCAL_ID</localId> 
    <p7recipient> 
      <x400address>UA-FI-HDR-P7_RECIPIENT_X400ADDRESS</x400address> 
    </p7recipient> 
    <subjectIpn>UA-FI-HDR-SUBJECT_IPN</subjectIpn> 
    <p2originator> 
     <x400address>UA-FI-HDR-P2_ORIGINATOR</x400address> 
    </p2originator> 
    <preferredRecipient> 
     <x400address>UA-FI-HDR-PREFERED_RECIPIENT</x400address> 
    </preferredRecipient> 
    <reason>UA-FI-HDR-REASON=DISCARDED or AUTOFORWARDED</reason> 
    <discardReason>UA-FI-HDR-DISCARD_REASON</discardReason> 
   <autoforwardComment>UA-FI-HDR-AUTOFORWARD_COMMENT</autoforwardComment>
  </nonReceiptNotificationOut>
```
#### **<positiveEdiNotificationOut>**

```
 <contentType>UA-FI-HDR-CONTENT_TYPE=PEDI</contentType>
```
<type>UA-FI-HDR-TYPE=EDI\_RECEIPT</type>

<localId>UA-FI-HDR-LOCAL\_ID</localId>

<p7recipient>

 <x400address>UA-FI-HDR-P7\_RECIPIENT\_X400ADDRESS</x400address> </p7recipient>

<subjectEdim>UA-FI-HDR-SUBJECT\_EDIM</subjectEdim>

<from>

<x400address>UA-FI-RSP-FROM\_X400ADDRESS</x400address>

</from>

<preferredRecipient>

 <x400address>UA-FI-HDR-FIRST\_RECIPIENT\_X400ADDRESS</x400address> </preferredRecipient>

<receiptTime>UA-FI-HDR-RECIPIENT\_TIME</receiptTime>

```
 <supplementaryInfo>UA-FI-HDR-SUPPLEMENTARY_INFO</supplementaryInfo> 
 </positiveEdiNotificationOut>
```
#### **<negativeEdiNotificationOut>**

 <contentType>UA-FI-HDR-CONTENT\_TYPE=PEDI </contentType> <type>UA-FI-HDR-TYPE=EDI\_NON-RECEIPT</type> <localId>UA-FI-HDR-LOCAL\_ID</localId> <p7recipient> <x400address>UA-FI-HDR-P7\_RECIPIENT\_X400ADDRESS</x400address> </p7recipient> <subjectEdim>UA-FI-HDR-SUBJECT\_EDIM</subjectEdim> <from> <x400address>UA-FI-RSP-FROM\_X400ADDRESS</x400address> </from> <preferredRecipient> <x400address>UA-FI-HDR-FIRST\_RECIPIENT\_X400ADDRESS</x400address> </preferredRecipient> <receiptTime>UA-FI-HDR-RECIPIENT\_TIME</receiptTime> <nnReason>UA-FI-HDR-NN\_REASON</nnReason> <nnDiagnostic>UA-FI-HDR-NN\_DIAGNOSTIC</nnDiagnostic> <supplementaryInfo>UA-FI-HDR-SUPPLEMENTARY\_INFO</supplementaryInfo> </negativeEdiNotificationOut>

#### **<forwardedEdiNotificationOut>**

```
 <contentType>UA-FI-HDR-CONTENT_TYPE=PEDI</contentType> 
 <type>UA-FI-HDR-TYPE=EDI_FORW_RECEIPT</type> 
 <localId>UA-FI-HDR-LOCAL_ID</localId> 
 <p7recipient> 
  <x400address>UA-FI-HDR-P7_RECIPIENT_X400ADDRESS</x400address> 
 </p7recipient> 
 <subjectEdim>UA-FI-HDR-SUBJECT_EDIM</subjectEdim> 
 <from> 
  <x400address>UA-FI-RSP-FROM_X400ADDRESS</x400address> 
 </from> 
 <preferredRecipient> 
  <x400address>UA-FI-HDR-FIRST_RECIPIENT_X400ADDRESS</x400address>
```

```
 </preferredRecipient> 
  <receiptTime>UA-FI-HDR-RECIPIENT_TIME</receiptTime> 
  <forwardedTo> 
    <x400address>UA-FI-HDR-FORWARDED_TO_X400ADDRESS</x400address> 
  </forwardedTo> 
  <reason>UA-FI-HDR-FN_REASON</reason> 
  <supplementaryInfo>UA-FI-HDR-SUPPLEMENTARY_INFO</supplementaryInfo> 
 </forwardedEdiNotificationOut>
```
<x400statusOut>

For more details about the parameters of an X.400 notification (e.g., localID, p7originator), see the *ADDONMAIL UA-FI Programmer's Guide* for the chapter about submitting IP notifications and the chapter about submitting EDI notifications.

### **Sending Receipt and Non-receipt Notifications**

You can have the X.400 Adapter send a receipt notification informing you that the receiver has read your IP message. You can also have the X.400 Adapter send a nonreceipt notification containing the reason code for non-receipt of the IP message.

Before you can send receipt or non-receipt notifications for IP messages, fulfill the following prerequisite:

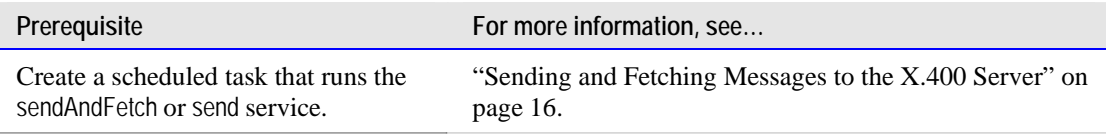

To send X.400 receipt and non-receipt notifications, you must invoke the appropriate service based on the type of notification you want to send.

- Receipt notification invoke wm.X400forTN.wm.x400.tn.rec:deliverX400receipt service
- Non-receipt notification invoke wm.X400forTN.wm.x400.tn.rec:deliverX400nonReceipt service

<span id="page-35-0"></span>After invoking the service, the X.400 Adapter creates a receipt or non-receipt notification (TN document type x400statusOut) for an inbound IP message and sends the notification to your X.400 partner using the X.400 Gateway.

The table below specifies what input parameters you need to provide for the service based on the type of notification you are sending.

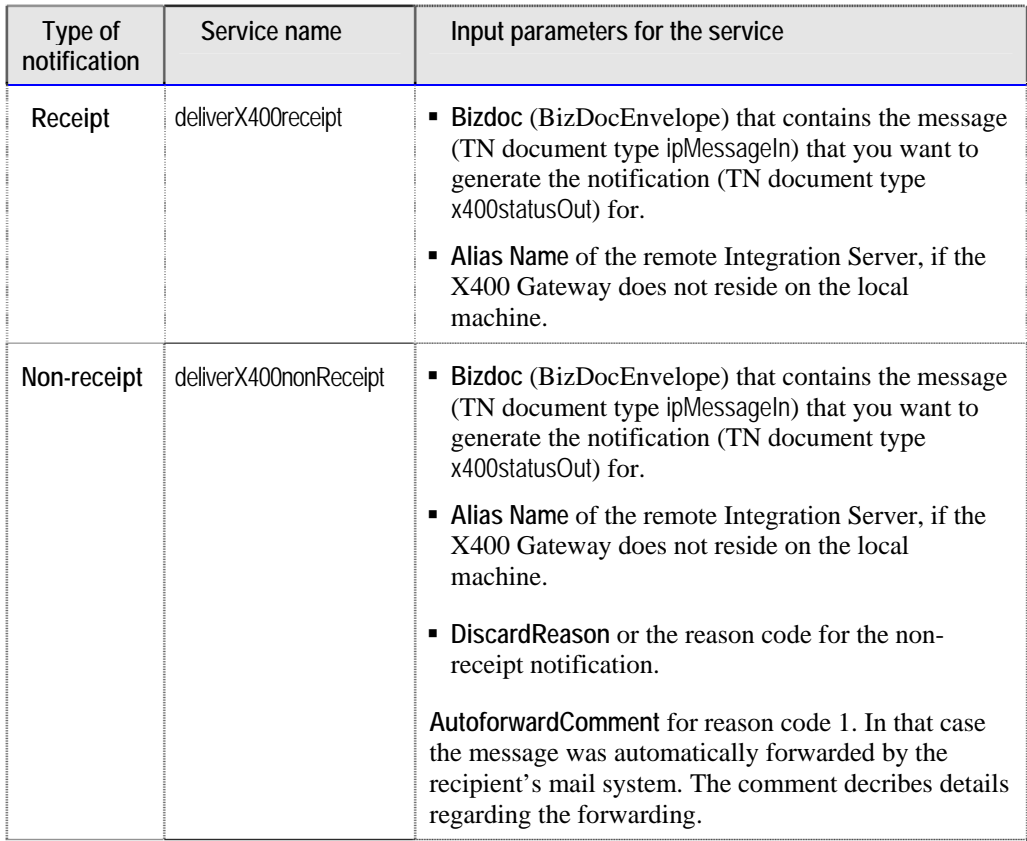

For more details about the structure and parameters of an X.400 notification (e.g., localID, p7originator), see the *ADDONMAIL UA-FI Programmer's Guide* for the chapters about receipt and non-receipt notifications.

## **Sending EDI Notifications**

The X.400 Adapter provides three types of EDI notifications:

■ Positive EDI notification – If you received and processed the original X.400 EDI message successfully, you have to call the wm.X400forTN.wm.x400.tn.rec:deliverX400positiveEDI to send a positive EDI notification.

- **Negative EDI notification** If something went wrong with the original X.400 EDI message, you have to call the service wm.X400forTN.wm.x400.tn.rec:deliverX400negativeEDI to send a negative EDI notification containing the reason and diagnostic codes.
- **Forwarded EDI notification** If the X.400 EDI message was forwarded from your side, you have to call the service wm.X400forTN.wm.x400.tn.rec:deliverX400forwardedEDI to send a forwarded EDI notification containing the reason code and the X.400 address of the receiver the message was forwarded to.

Before you can send positive, negative, and forwarded EDI notifications, fulfill the following prerequisite:

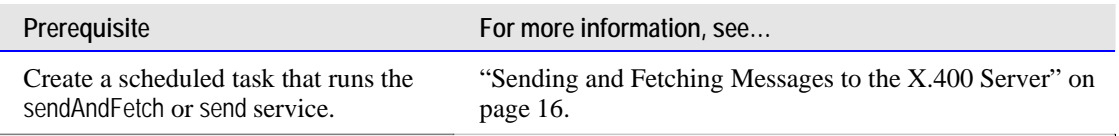

After invoking the service, the X.400 Adapter creates an X.400 EDI notification for an inbound EDI message and sends the notification to your X.400 partner using the X.400 Gateway.

The table below specifies what input parameters you need to provide for the service based on the type of notification you are sending.

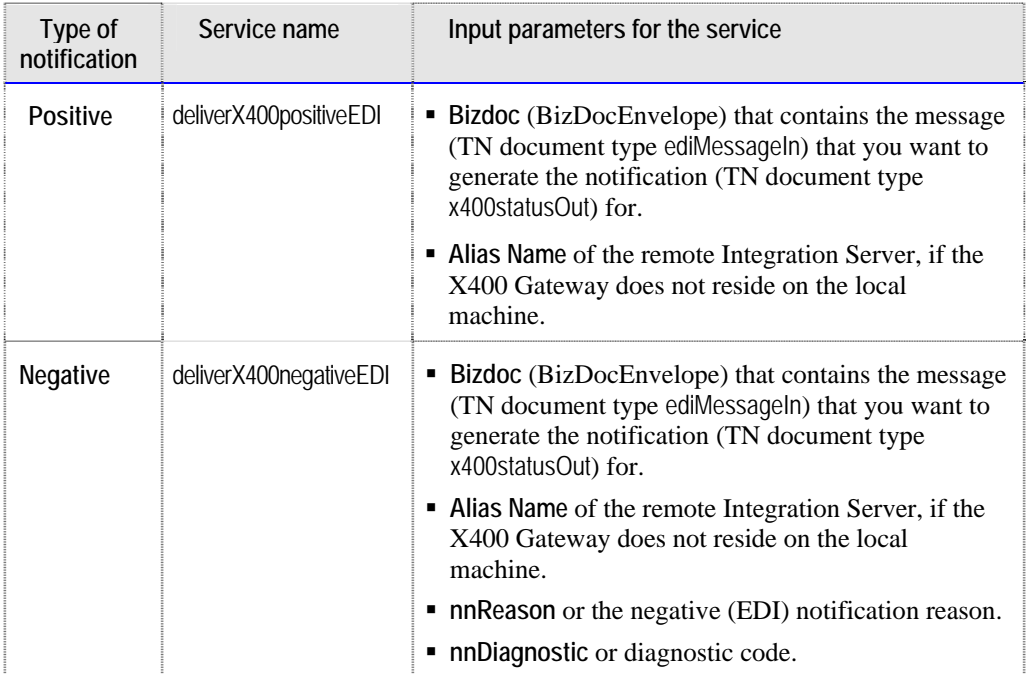

<span id="page-37-0"></span>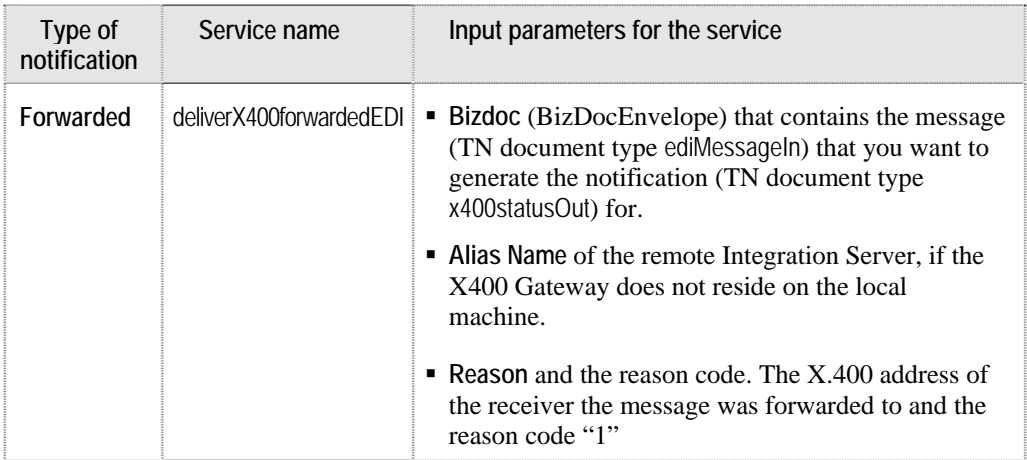

For more details about the structure and parameters of an X.400 notification (e.g., localID, p7originator), see the *ADDONMAIL UA-FI Programmer's Guide* for the chapter about submitting notifications.

For more information about the parameters of an X.400 EDI notification (e.g., localID, p7originator), see the chapter on submitting EDI notifications in the *ADDONMAIL UA-FI Programmer's Guide*.

## **Receiving an X.400 Notification**

The principles for receiving notifications (TN document type x400statusIn) are the same as for receiving messages. For each message output (message, notification, report) submitted, there must be a positive or negative (in case of an error) acknowledgment. For more information about sending messages, see the section ["Receiving Inbound](#page-26-0)  [Messages"](#page-26-0) on page [27.](#page-26-0)

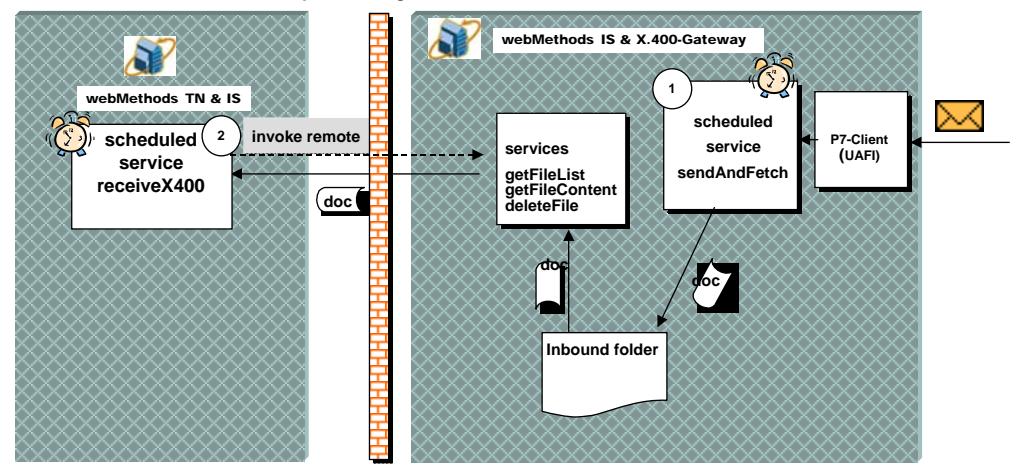

#### **Overview inbound notification processing**

The following illustrates how the X.400 Adapter processes inbound notifications.

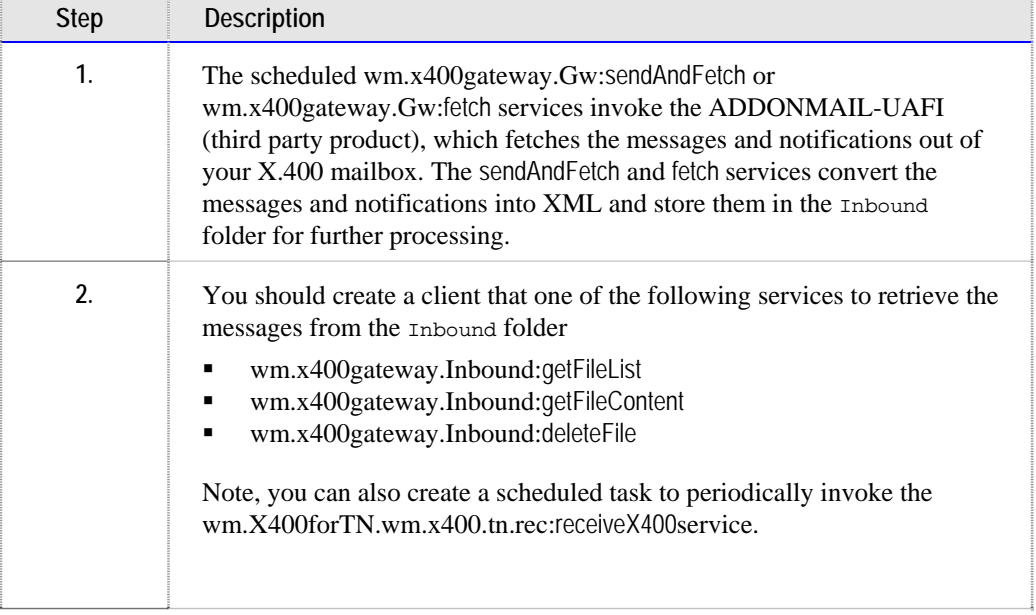

The X.400 Adapter stores received notifications in the Trading Networks database and sets the user status to **X.400 received**.

<span id="page-39-0"></span>Additionally, the X.400 Adapter creates a Transactions relationship between the notification and the original document the notification refers to.

To see relationships go to **webMethods Trading Network Console > View > Transaction Analysis**, search for a transaction, select it and click on **Transactions** > **View Related Documents** in the main menu.

### **Structure of an Inbound Notification (x400statusIn)**

The following is an example of the structure of an inbound notification (TN document type x400statusIn).

**Note:** Typically an inbound notification contains *one* notification type per file.

#### **Structure of an Inbound Notification (x400statusIn)**

<?xml version="1.0"?> <!— X.400 incoming status--> <x400statusIn> to be change to 400statusOut <statusType> </statusType>

#### **<deliveryReportIn>**

 <msSequenceNumber>UA-FI-RSP-DELIVERED-MS\_ENTRY\_NO</msSequenceNumber> <mtsId>UA-FI-RSP-MTS\_ID</mtsId> <localId>UA-FI-RSP-CONTENT\_ID</localId> <p7originator> <x400address>UA-FI-RSP-P7\_ORIGINATER\_X400ADDRESS</x400address> </p7originator> <deliveryTime>UA-FI-RSP-DELIVERY\_TIME</deliveryTime> </deliveryReportIn>

#### **<nonDeliveryReportIn>**

 <msSequenceNumber>UA-FI-RSP-DELIVERED-MS\_ENTRY\_NO </msSequenceNumber> <mtsId>UA-FI-RSP-MTS\_ID</mtsId> <localId> UA-FI-RSP-CONTENT\_ID</localId> <p7originator> <x400address>UA-FI-RSP-P7\_ORIGINATER\_X400ADDRESS</x400address> </p7originator> <reason>UA-FI-RSP-REASON</reason> <diagnostic>UA-FI-RSP-DIAGNOSTIC</diagnostic> <supplementaryInfo>UA-FI-RSP-SUPPLEMENTARY\_INFO</supplementaryInfo> </nonDeliveryReportIn>

#### **<receiptNotificationIn>**

```
 <msSequenceNumber>UA-FI-RSP-DELIVERED-MS_ENTRY_NO</msSequenceNumber> 
 <localId>UA-FI-RSP-LOCAL_ID</localId>
```
<p2originator>

<x400address>UA-FI-RSP-P2\_ORIGINATER\_X400ADDRESS</x400address>

```
 </p2originator>
```
<receiptTime>UA-FI-RSP-RECEIPT\_TIME</receiptTime>

</receiptNotificationIn>

#### **<nonReceiptNotificationIn>**

 <msSequenceNumber>UA-FI-RSP-DELIVERED-MS\_ENTRY\_NO</msSequenceNumber> <localId>UA-FI-RSP-LOCAL\_ID</localId>

<p2originator>

<x400address>UA-FI-RSP-FROM\_X400ADDRESS</x400address>

</p2originator>

<nrnReason>UA-FI-RSP-REASON</nrnReason>

</nonReceiptNotificationIn>

#### **<positiveEdiNotificationIn>**

<msSequenceNumber>UA-FI-RSP-DELIVERED-MS\_ENTRY\_NO</msSequenceNumber> <localId>UA-FI-RSP-LOCAL\_ID</localId>

<from>

<x400address>UA-FI-RSP-FROM\_X400ADDRESS</x400address>

</from>

 <notificationTime>UA-FI-RSP-NOTIFICATION\_TIME</notificationTime> <supplementaryInfo>UA-FI-RSP-SUPPLEMENTARY\_INFO</supplementaryInfo>

</positiveEdiNotificationIn>

#### **<negativeEdiNotificationIn>**

 <msSequenceNumber>UA-FI-RSP-DELIVERED-MS\_ENTRY\_NO</msSequenceNumber> <localId>UA-FI-RSP-LOCAL\_ID</localId>

<from>

<x400address>UA-FI-RSP-FROM\_X400ADDRESS</x400address>

</from>

 <notificationTime>UA-FI-RSP-NOTIFICATION\_TIME</notificationTime> <nnGeneratedBy>UA-FI-RSP-GENERATED\_BY</nnGeneratedBy>

<nnReason>UA-FI-RSP-NN\_REASON</nnReason>

<nnDiagnostic>UA-FI-RSP-NN\_DIAGNOSTIC</nnDiagnostic>

 <supplementaryInfo>UA-FI-RSP-SUPPLEMENTARY\_INFO</supplementaryInfo> </negativeEdiNotificationIn>

**<forwardedEdiNotificationIn>** 

 <msSequenceNumber>UA-FI-RSP-MS\_ENTRY\_NO</msSequenceNumber> <localId> UA-FI-RSP-LOCAL\_ID </localId>

<from>

 <x400address>UA-FI-RSP-P2\_ORIGINATER\_X400ADDRESS</x400address> </from>

 <notificationTime>UA-FI-RSP-NOTIFICATION\_TIME</notificationTime> <forwardedTo>

 <x400address>UA-FI-RSP-FORWARDED\_TO\_X400ADDRESS</x400address> </forwardedTo>

<fnGeneratedBy>UA-FI-RSP-GENERATED\_BY</fnGeneratedBy>

<fnReason>UA-FI-RSP-FN\_REASON</fnReason>

<fnDiagnostic>UA-FI-RSP-FN\_DIAGNOSTIC</fnDiagnostic>

 <supplementaryInfo>UA-FI-RSP-SUPPLEMENTARY\_INFO</supplementaryInfo> </forwardedEdiNotificationIn>

**<submittedNotificationIn>** 

```
 <localId>UA-FI-RSP-LOCAL_ID</localId> 
    <mtsId>UA-FI-RSP-MTS_ID</mtsId> 
    <submissionTime>UA-FI-RSP-SUBMISSION_TIME</submissionTime> 
  </submittedNotificationIn> 
  <nonSubmittedNotificationIn> 
    <localId>UA-FI-RSP-LOCAL_ID</localId> 
    <errorCode>UA-FI-RSP-ERROR_CODE</errorCode> 
    <errorText>UA-FI-RSP-ERROR_TEXT</errorText> 
  </nonSubmittedNotificationIn>
</x400statusIn>
```
For more details about the parameters of an X.400 notification (e.g., localID, p7originator), see the *ADDONMAIL UA-FI Programmer's Guide* for the chapter about receiving IP notifications and the chapter about receiving EDI notifications.

### **Receiving Submitted and Non-submitted Notifications**

You will receive a submitted notification from the X.400 Adapter, if the IP or EDI message was successfully sent by the ADDONMAIL UA-FI to the X.400 server. If the ADDONMAIL UA-FI could not send the message to the X.400 server, you will receive a non-submitted notification.

Before you can receive submitted or non-submitted notifications for X.400 messages, fulfill the following prerequisite:

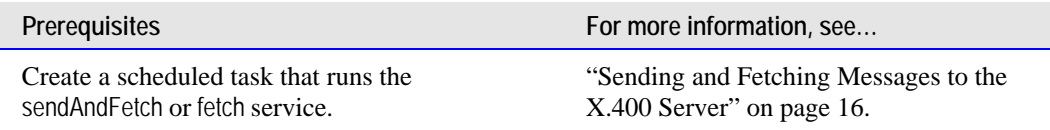

To receive X.400 submitted or non-submitted notifications, you must invoke the receiveX400 service.

After you invoke the service, the X.400 Adapter receives X.400 messages (both IP and EDI) and notifications (TN document type x400statusIn) via the X.400 Gateway from a X.400 mailbox.

The table below specifies what input parameters you need to provide for the receiveX400 service based on the type of message you are receiving if the X400 Gateway does not reside on the local machine.

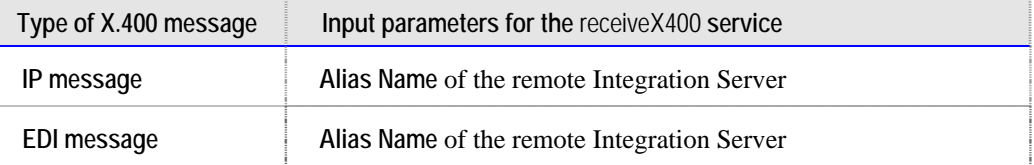

<span id="page-42-0"></span>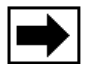

**Note:** You can create a scheduled task for this service, as well as for the sendandFetch or fetch service, to automate receipt of the notification.

### **Receiving Delivery and Non-delivery Notifications**

You can request to receive a delivery notification if the X.400 Adapter successfully sent the X.400 IP and EDI message to the receiver's mailbox. If the X.400 MTA (Message Transfer Agent) could not send the message to the receiver's X400 mailbox, you receive a non-delivery notification.

Before you can receive delivery or non-delivery notifications for X.400 messages, fulfill the following prerequisites:

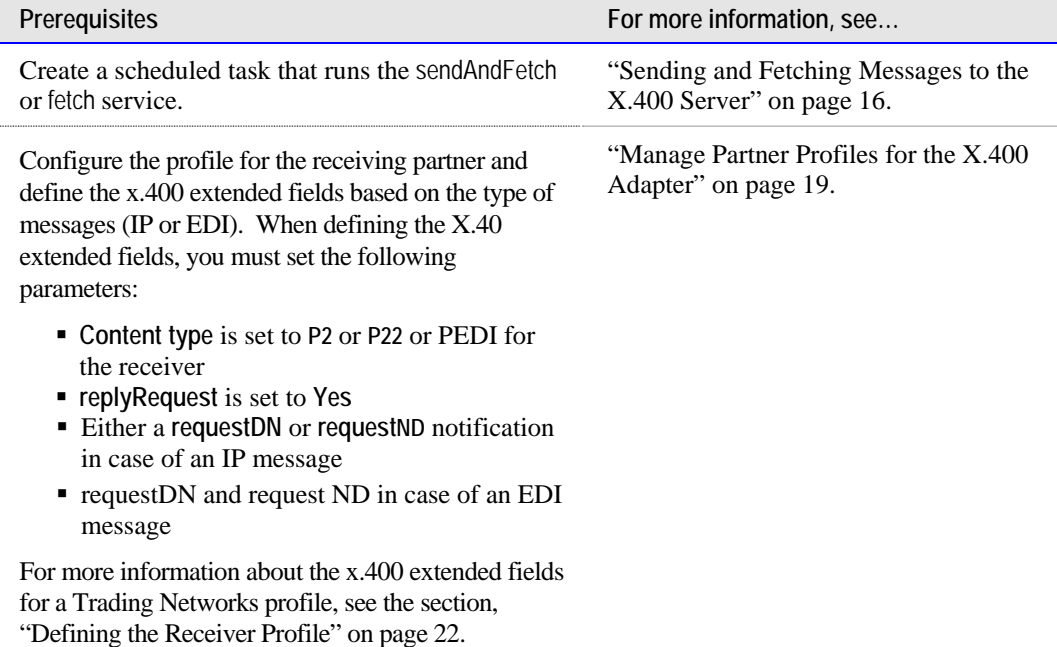

To receive X.400 delivery or non-delivery notifications, you must invoke the receiveX400 service.

After you invoke the service, the X.400 Adapter receives the X.400 messages (both IP and EDI) and notifications (TN document type x400statusIn) from an X.400 mailbox via the X.400 Gateway.

The table below specifies what input parameters you need to provide for the receiveX400 service based on the type of message you are receiving if the X400 Gateway does not reside on the local machine. .

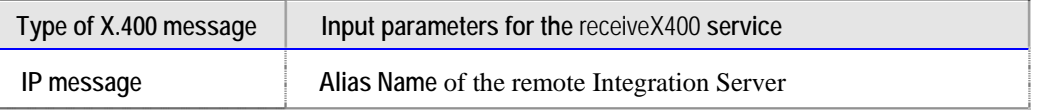

<span id="page-43-0"></span>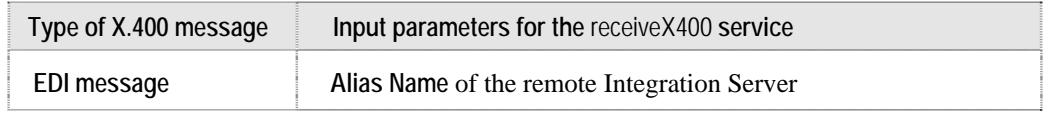

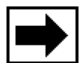

**Note:** You can create a scheduled task for this service, as well as for the sendandFetch or fetch service, to automate receipt of the notification.

For more details about the structure and parameters of an X.400 notification (e.g., localID, p7originator), see the *ADDONMAIL UA-FI Programmer's Guide* for the chapter about receiving notifications.

### **Receiving Receipt and Non-receipt Notifications**

You can have the X.400 Adapter send a receipt notification informing you that the receiver has read your IP message. You can also have the X.400 Adapter send you a nonreceipt notification containing the reason code for non-receipt of the IP message.

Before you can receive receipt or non-receipt notifications for X.400 messages, fulfill the following prerequisites:

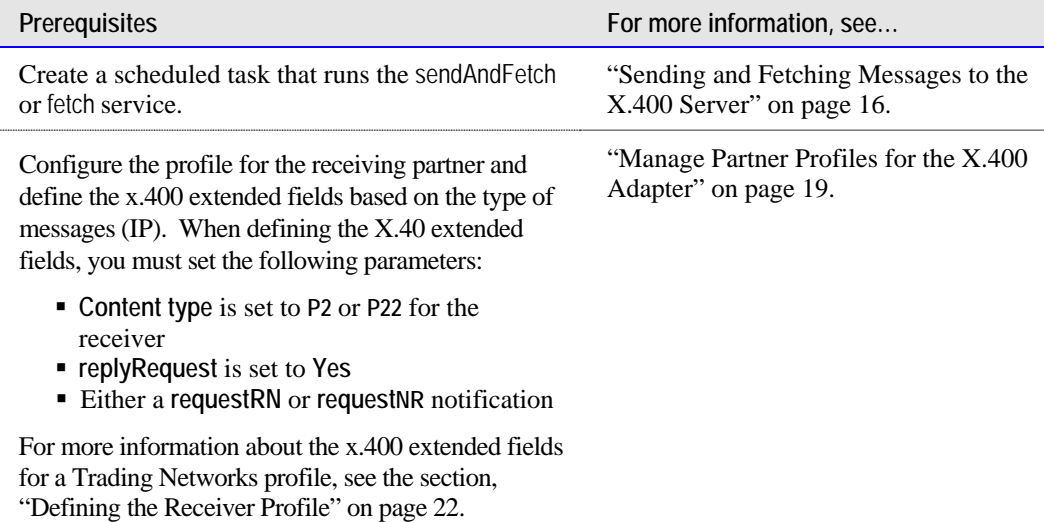

To receive X.400 receipt or non-receipt notifications, you must invoke the receiveX400 service.

The table below specifies what input parameters you need to provide for the receiveX400 service based on the type of message you are receiving if the X400 Gateway does not reside on the local machine.

<span id="page-44-0"></span>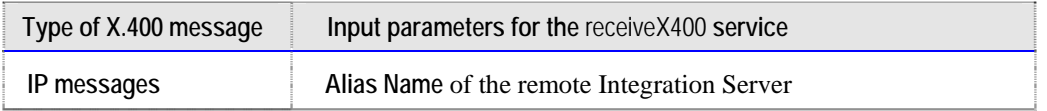

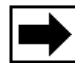

**Note:** You can create a scheduled task for this service, as well as for the sendandFetch or fetch service, to automate receipt of the notification.

For more information, see the chapters about receipt and non-receipt notifications in the *ADDONMAIL UA-FI Programmer's Guide*.

### **Receiving EDI Notifications**

The X.400 Adapter provides three types of EDI notifications:

- **Positive EDI notification** If the receiver processed the original X.400 EDI message, you receive a positive EDI notification.
- **Negative EDI notification** If something went wrong with the original X.400 EDI message, you receive a negative EDI notification containing the reason and diagnostic codes.
- **Forwarded EDI notification** If the X.400 EDI message was forwarded, you receive a forwarded EDI notification containing the reason code and the X.400 address of the receiver the message was forwarded to.

Before you can receive positive, negative, or forwarded EDI notifications, fulfill the following prerequisites:

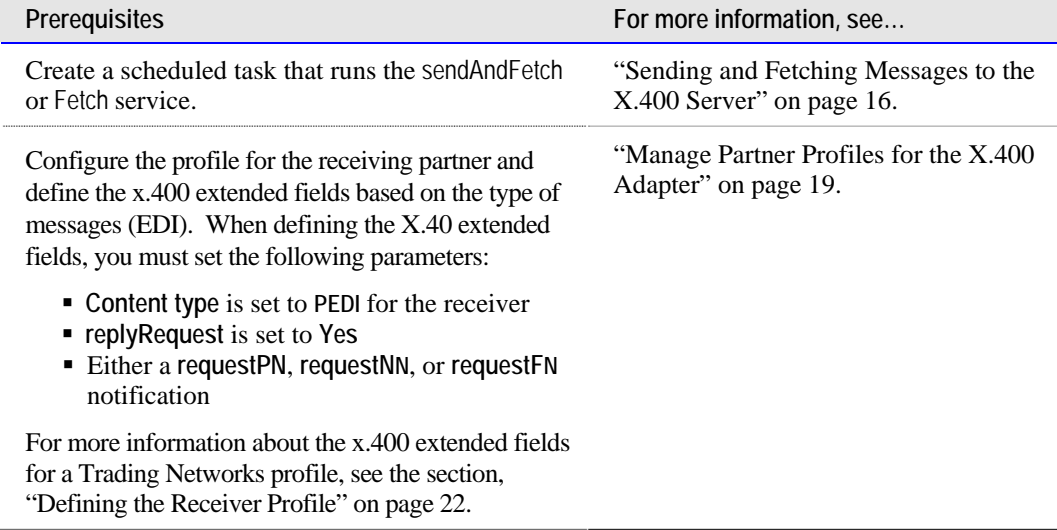

To receive X.400 positive, negative, and forwarded EDI notifications, you must do the following. In your client code that receives the document, invoke the receiveX400 service.

<span id="page-45-0"></span>The table below specifies what input parameters you need to provide for the receiveX400 service.

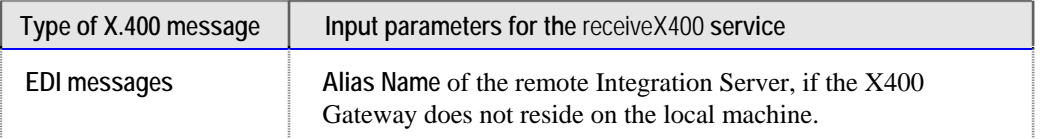

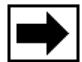

**Note:** You can create a scheduled task for this service, as well as for the sendandFetch or fetch service, to automate receipt of the notification.

For more information, see the chapters about EDI notifications in the *ADDONMAIL UA-FI Programmer's Guide*.

# **Receiving a Correlation Document**

Normaly each IP or EdI message is sent in one mail. The X.400 standard allows to send one mail with more than one attachment. One attachment represents an IP or EDI message. ADDONMAIL UA-FI calls this batched messages. To configure wether you want to send one message in one mail or more messages in one mail you have to set the parameter batchIpm to NO/YES.

If you set batchIpm to YES, sendAndFetch and fetch services put all messages (which are stored in the outbound/receiver folder) together into one mail and send it to the recipient. If batchIpm is set to NO, sendAndFetch and fetch put each message into a separate mail.

In case of batchIpm is set to YES, you will get from UA-FI only one notification with the status for the mail. But this status refers to all included messages respectively all TN documents.

To set the user status of all these TN documents to the correct value, you need a list of the documents related to the mail. This is the document x400correlation. The user has nothing to do. All things are done automatically by the X.400 Adapter. But the user should know what the x400correlation document is for. Otherwise he is wondering what happens in TN. This is the intension of this section.

If the X.400 Adapter sends batched messages (that is, the X.400 extended profile field **batchIpm** is set to **Yes** in the Trading Networks profile), you will receive in Trading Networks a correlation document (TN document type x400correlation) from the X.400 Gateway. This correlation document contains a list of all of the messages included in one particular mail (batch). Since you will receive notifications and error messages relating only to the correlation document that represents the mail, the correlation document is necessary to relate all enclosed messages and to update their user status automatically.

When receiving a correlation document in Trading Networks, the X.400 Adapter creates a relationship between the correlation document and the first included message (Trading Networks document). The X.400 Adapter uses the status information from the received notification to update the Trading Networks user status for all enclosed messages.

When you call the SendAndFetch or fetch service for receiving of messages or notifications out of the mailbox you you will get automatically the x.400correlation documents.

# <span id="page-48-0"></span>**5 Error Handling**

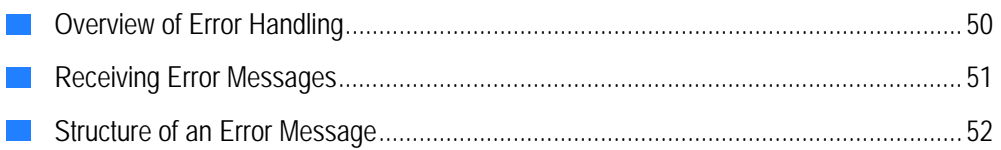

## <span id="page-49-0"></span>**Overview of Error Handling**

The webMethods X.400 Adapter uses the error handling function of the Integration Server and Trading Networks. For error logging, the X.400 Adapter uses the following standard routines:

- $\blacksquare$  The X.400 Adapter writes every adapter error into the Server Log of the Integration Server.
- $\blacksquare$  In the case of an exception, the X.400 Adapter also generates an entry into the Error Log of the Integration Server.
- $\blacksquare$  In the case of an error during extraction of inbound X.400 content (bodyparts), the X.400 Adapter generates an entry in the Trading Networks activity log. To see Activity logs go to **webMethods Trading Network Console > View > Activity Log**, or search for a transaction in **webMethods Trading Network Console > View > Transaction Analysis**, view the details by **Transactions** > **View Document** in the main menu and click on the tab **Activity Log**.

Because the X.400 Gateway can reside on a remote Integration Server, X.400 Gateway errors result in an error message (TN document type x400statusIn) that is stored in the Inbound folder. With the next receiveX400 cycle, the X.400 Adapter transports the error message to Trading Networks together with messages and notifications.

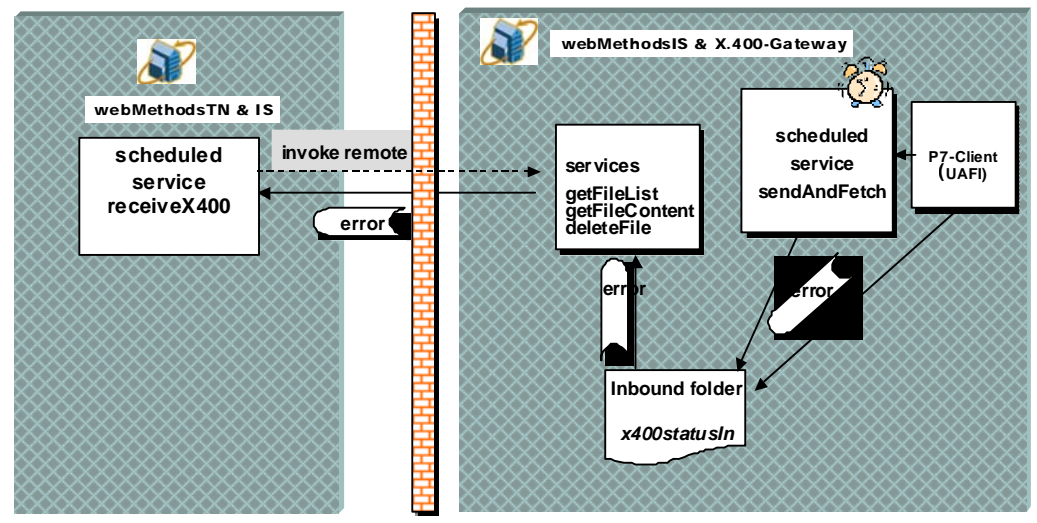

**Overview receiving error messages** 

### **Severe UA-FI Parser Error**

In the case of an UA-FI parser error where the UA-FI could not process the messages in the Outbound folder, wm.x400gateway.Gw:sendAndFetch and

<span id="page-50-0"></span>wm.x400gateway.Gw:send services move the regarding message from folder Outbound/<receiver> into the Error folder and the X.400 Adapter creates an error message (TN document type x400statusIn).

In all other cases, the message remains in the Outbound folder for an automatic resubmit.

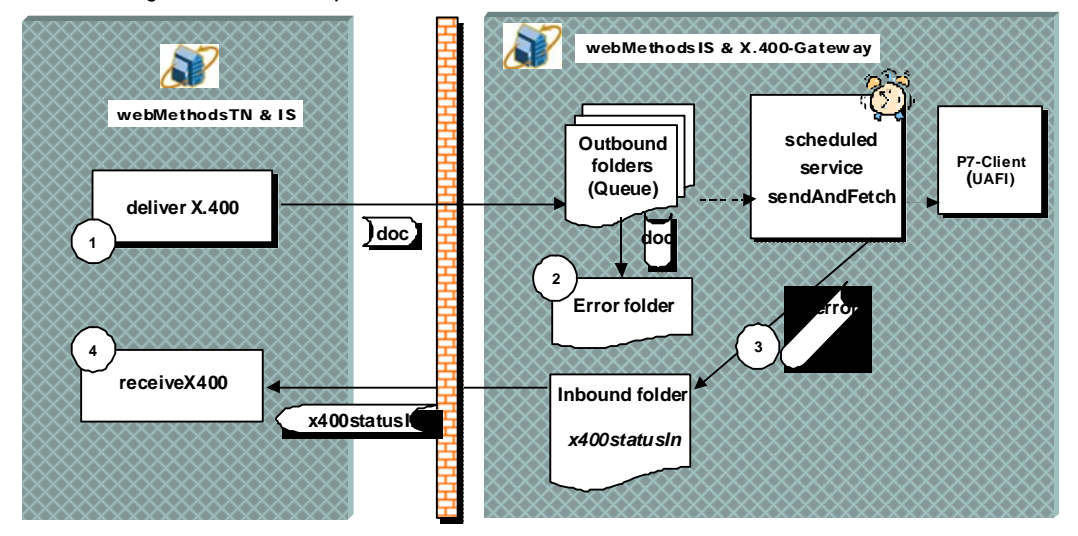

**Error handling in case of a UA-FI parser error** 

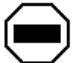

**Caution:** If a parser error occurs, the administrator has to analyze the problem manually because it indicates a severe problem with the configuration and operating of the X.400 Adapter.

## **Receiving Error Messages**

The X.400 Adapter sends an error message if an error occurs during the sending or retrieving of X.400 messages via the X.400 Gateway service. For example, you may receive an error message if there is no connection to the X.400 mailbox or if there is an UA-FI error.

Before you can receive X.400 error messages, fulfill the following prerequisite:

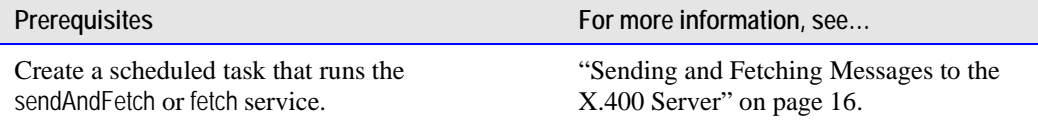

To receive X.400 submitted or non-submitted notifications, you must do the following. In your client code that sends the document, invoke the wm.X400forTN.wm.x400.tn.rec:receiveX400 service.

After you invoke the service, the receiveX400 service retrieves the error message (TN document type x400statusIn) out of the Inbound folder of the X.400 Gateway.

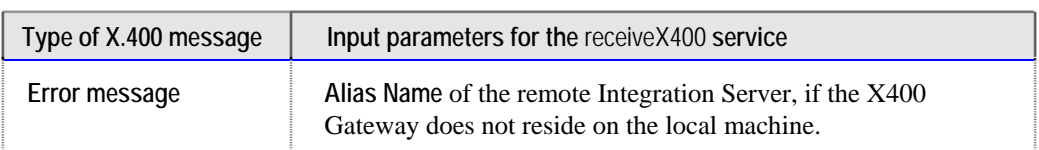

<span id="page-51-0"></span>The table below specifies what input parameters you need to provide for the receiveX400

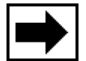

**Note:** You can create a scheduled task for this service, as well as for the sendandFetch or fetch service, to automate receipt of the notification.

If you want to further process the error message, you can set up a Trading Networks processing rule. For example, you can use the Alert e-mail action to send the error text to the administrator.

### **Structure of an Error Message**

The following is an example of the structure of an error message.

**Example of the structure of an error message** 

service for the error message.

```
<?xml version="1.0"?> 
<!— X.400 incoming status--> 
<x400statusIn> 
<error> 
    <documented>TN documented</documentId> if available 
    <functionName>function name</functionName> 
    <class>error group (UAFI or X.400 gateway)</class> 
   <code>error code</code>
   <text>error text</text>
</error>
</x400statusIn>
```
### **Text of X.400 Gateway Error Messages**

Internal X.400 Gateway error messages have the following:

- <sup>J</sup> **<class>** tag = **X.400 gateway**
- $\times$ **code** $\times$  tag =  $-1$

#### The following lists X.400 Gateway internal error texts.

Error while parsing the UAFI response file 'xxx'.

Error while converting X.400 ip-message into UAFI syntax.

Error while converting X.400 edi-message into UAFI syntax.

Error while converting X.400 notification into UAFI syntax.

Cannot delete file 'xxx'.

#### The following lists the X.400 Gateway exception error texts.

#### IOException

- IOException: cannot read UAFI response file 'xxx': <exception info>
- IOException: cannot write UAFI command file 'xxx'. <exception info>
- IOException: cannot close UAFI response file 'xxx': <exception info>
- IOException: cannot close header file 'xxx': <exception info>
- IOException: cannot read header file 'xxx': <exception info>
- IOException: cannot close input file 'xxx': <exception info>
- IOException: cannot close output file 'xxx': <exception info>

InterruptedException

Exception while creating an inbound X.400 submitted notification Exception while creating an inbound X.400 non-submitted notification Exception while creating an inbound X.400 delivery report Exception while creating an inbound X.400 non-delivery report Exception while creating an inbound X.400 receipt notification Exception while creating an inbound X.400 non-receipt notification Exception while creating an inbound X.435 positive EDI notification Exception while creating an inbound X.435 negative EDI notification Exception while creating an inbound X.435 forwarded EDI notification Exception while parsing an XML string Exception while parsing a XML file 'xxx' Exception while creating a XML file Exception while creating UAFI file Exception while renaming the file 'xxx' into 'yyy' Exception while deleting files Exception while updating the correlation file

Exception while converting 'xxx'

### <span id="page-53-0"></span>**Text of ADDONMAIL UA-FI Error Messages**

The following lists the UA-FI error message texts reported via the UA-FI response file. The wm.x400gateway.Gw:sendAndFetch, wm.x400gateway.Gw:send and wm.x400gateway.Gw:fetch services store both the error text from the UA-FI response file and the error code in the error message (TN document type x400statusIn).

Supported UA-FI error groups are:

- <sup>J</sup> **DELETED**
- <sup>J</sup> **LOGON**
- <sup>J</sup> **WARNING**
- <sup>J</sup> **ERROR**
- **FATAL-ERROR**
- <sup>J</sup> **ABORTED**

For more details about the UA-FI error codes and error text, see the chapter about error handling in the *ADDONMAIL UA-FI Programmer's Guide*.

# <span id="page-54-0"></span>6 Restrictions

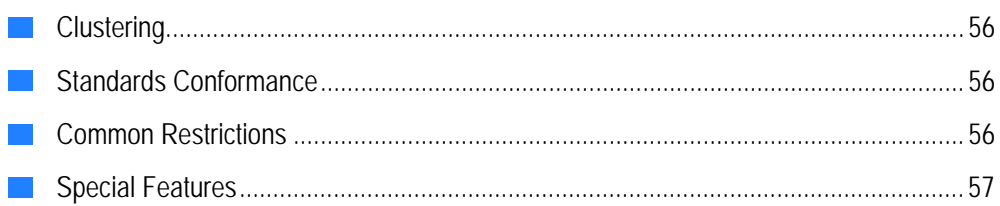

# <span id="page-55-0"></span>**Clustering**

The X.400 Adapter isn't usable in a clustered webMethods environments.

It isn't possible to run the Adapter parallel on two or more Integration Servers in a load balanced scenario.

The webMethods X.400 Adapter only supports fail-over configurations.

In these onfigurations the adapter is installed on two integration servers (production and fail over system), but there is only one running instance on the active Integration Server.

# **Standards Conformance**

P7 (X.413) protocol operations with X.400 server (MS), P2, P22, PEDI

# **Common Restrictions**

Common restrictions for the webMethods X.400 Adapter include the following:

- $\blacksquare$  X.25 is unsupported (but might be possible by TCP/IP over X.25)
- $\blacksquare$  Maximum 999 bodyparts per message
- $\Box$  P772 (military messaging protocol) is unsupported
- $\blacksquare$  X.420 (P22) is partially supported
- $\blacksquare$  X.400 1988 address parameter DN is not supported
- **July 20** Outbound: content type is set to P2/P22/PEDI. FTAM bodyparts are unsupported.
- **Inbound:** The X.400 Adapter processes FTAM bodyparts by sending the content to Trading Networks and discarding the FTAM file name parameters.
- **Transaction protection will be provided between the X.400 Adapter Gateway** Inbound /Outbound folders and the X.400 message store.
- **Large document handling is only supported within Trading Networks for received IP** and EDI messages. During the transport from the mailbox to Trading Networks via X.400 Gateway Service a large document will be held in memory. Therefore sufficient memory has to be provided by the hardware.

# <span id="page-56-0"></span>**Special Features**

■ Switch-off the Trading Network user status update. X.400 Adapter allows you to switch-off the user status. To do this, set parameter "noUserStatus=true" in the configuration file <IntegrationServer name>\packages\X400forTN\config\x400Cfg.properties". The default value is "false".